ТАЛЛИННСКИЙ ТЕХНИЧЕСКИЙ УНИВЕРСИТЕТ Факультет информационных технологий Институт информатики

IDK40LT

Максим Андреев 123886 IABB

# **АНАЛИЗ И ПРИМЕНЕНИЕ ИНСТРУМЕНТОВ ДЛЯ ЛОКАЛИЗАЦИИ И ТЕСТИРОВАНИЯ**

Бакалаврская работа

Руководитель: Инна Шварцман

Магистр

Таллинн 2017

TALLINNA TEHNIKAÜLIKOOL Infotehnoloogia teaduskond Informaatikainstituut

IDK40LT

Maksim Andrejev 123886 IABB

# **LOKALISEERIMISE JA TESTIMISE VAHENDITE ANALÜÜS JA KASUTAMINE**

Bakalaurusetöö

Juhendaja: Inna Švartsman

Magister

# **Autorideklaratsioon**

Kinnitan, et olen koostanud antud lõputöö iseseisvalt ning seda ei ole kellegi teise poolt varem kaitsmisele esitatud. Kõik töö koostamisel kasutatud teiste autorite tööd, olulised seisukohad, kirjandusallikatest ja mujalt pärinevad andmed on töös viidatud.

Autor: Maksim Andrejev

03.01.2017

#### **Аннотация**

Целью данной дипломной работы является рассказ в общих чертах о локализации, её тестировании, возможных встречающихся трудностях и проблемах, а также анализ инструментов, способных упростить процесс локализации и тестирования.

Во второй главе рассказывается о локализации в целом, о её необходимости. Рассматриваются этапы локализации, а также всевозможные сопутствующие проблемы и трудности. Вдобавок повествуется о различных ньюансах и особенностях, которые нужно учитывать при локализации.

В третьей главе речь идет непосредственно о тестировании - каким образом оно производится и что для этого необходимо.

В четвертой главе мы проводим анализ инструментов для локализации и тестирования. Сравниваем, какая из двух предложенных систем имеет больше плюсов и, соответственно, лучше.

Данная работа написана на русском языке и содержит 42 страницы, 5 глав, 19 иллюстраций, 10 таблиц.

## **Annotatsioon**

# **Lokaliseerimise ja testimise vahendite analüüs ja kasutamine**

Antud bakalarausetöö eesmärgiks on kirjeldada lokaliseerimise protsessi üldjoontes, testida lokaliseerimise protsessi, uurida, millised probleemid ja raskused võivad tekkida selle protsessi rakendamisel, analüüsida vahendeid lokaliseerimise protsessi lihtsustamiseks ja testimiseks.

Teises peatükis vaadeldatakse lokaliseerimist ja selle vajadust. Kirjeldatakse kõik lokaliseerimise etappid ja igasugused selle protsessiga kaasnevad probleemid ja raskused. Lisaks räägitakse erinevatest nüanssidest ja eriomadusest, mis tuleb ka arvestada.

Kolmas osa kirjeldab testimist - kuidas testitatakse ja milleks see protsess nii vajalik.

Neljandas peatükis viiakse läbi lokaliseerimise ja testimise vahendite analüüs. Võrreldatakse kaks süsteemi ning saadud tulemuste põhjal valitakse parimat.

Lõputöö on kirjutatud vene keeles ning sisaldab teksti 42 leheküljel, 5 peatükki, 19 joonist, 10 tabelit.

## **Abstract**

## **Analysis and usage of localization and testing tools**

The main goal of this thesis is to tell in general about localization, its testing, possible occurring problems and troubles, also to make an analysis of tools, which can simplify the process of localization and testing.

In the second chapter is generally told about localization and its necessity. We look into stages of localization and all sorts of associated problems and difficulties. Moreover, is told about different nuances and features, which should consider during localization.

In the third chapter speech is directly about testing - how it is made and what is necessary for it.

In the fourth chapter is made analysis of localization and testing tools. We compare, which of two proposed systems has more advantages and consequently is better.

The thesis is in Russian and contains 42 pages of text, 5 chapters, 19 figures, 10 tables.

# **Словарь сокращений и понятий**

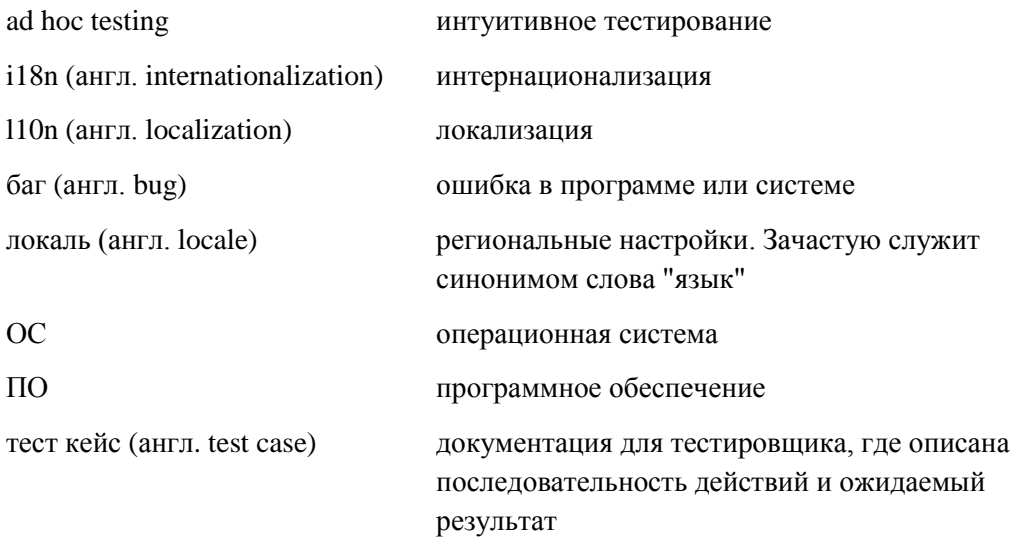

# Содержание

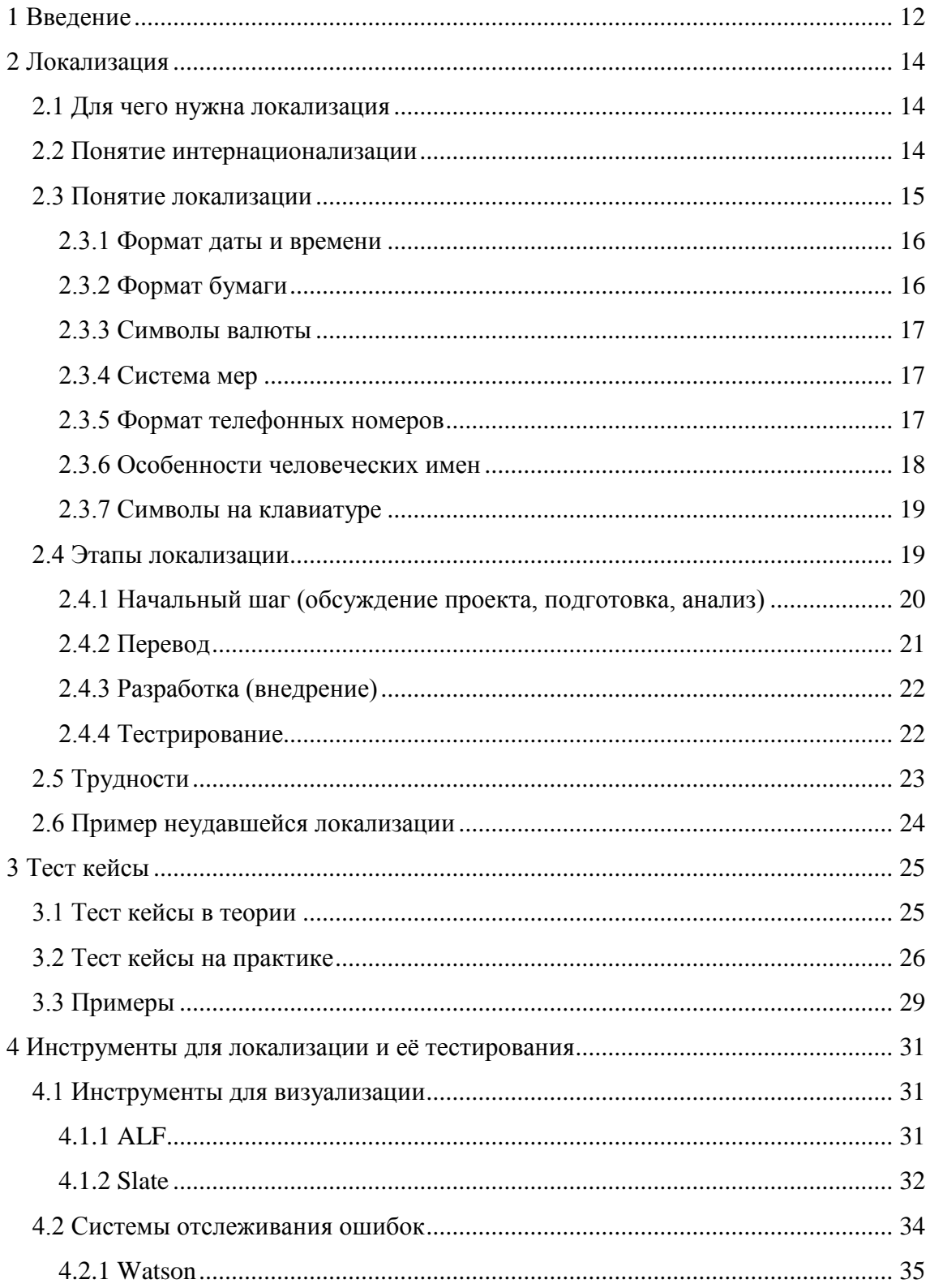

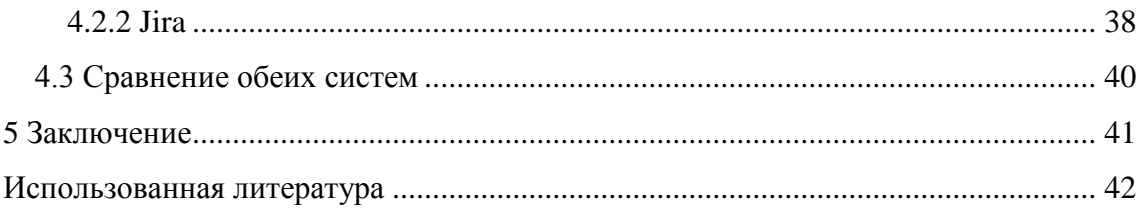

# **Перечень рисунков**

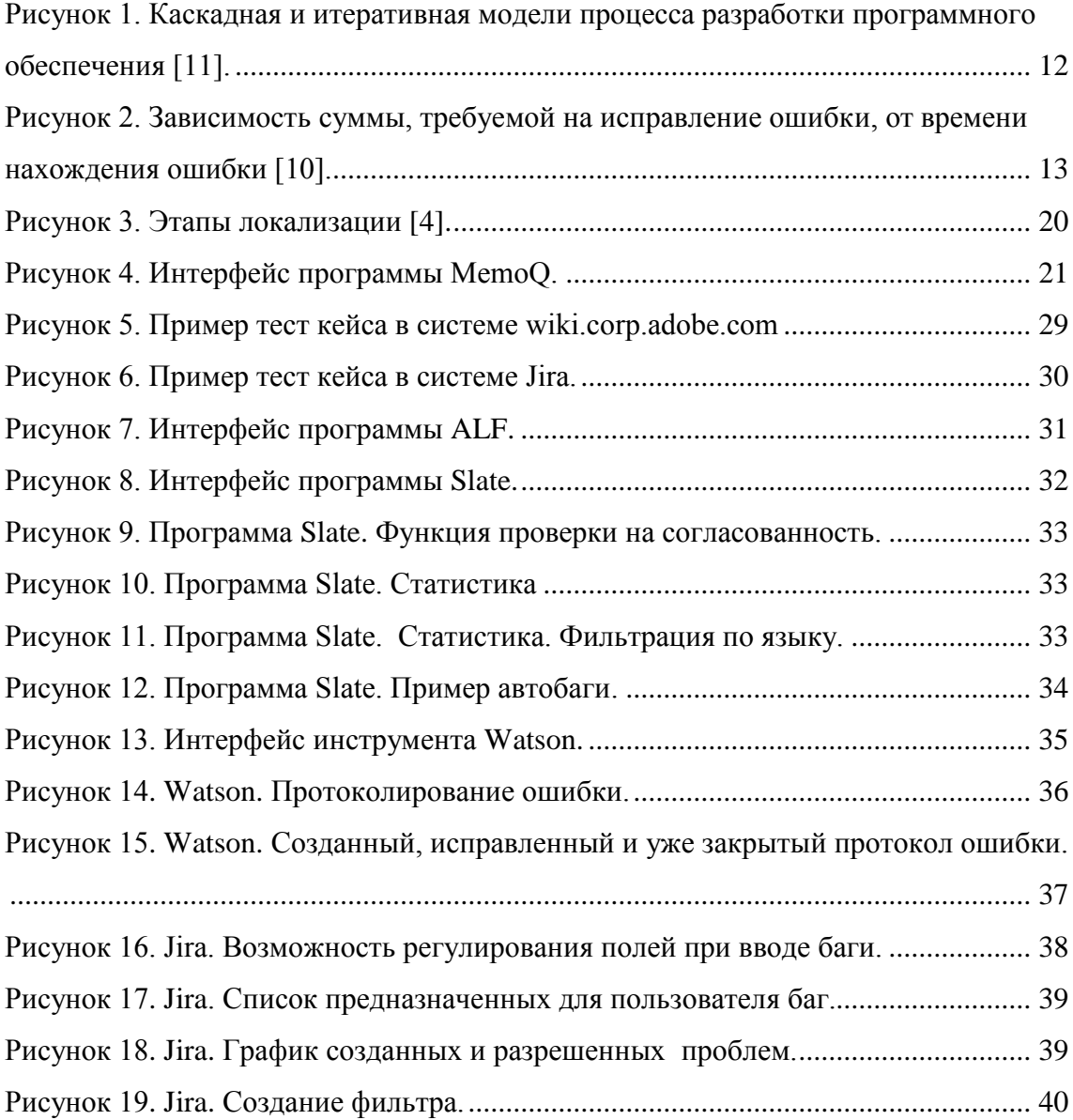

# **Перечень таблиц**

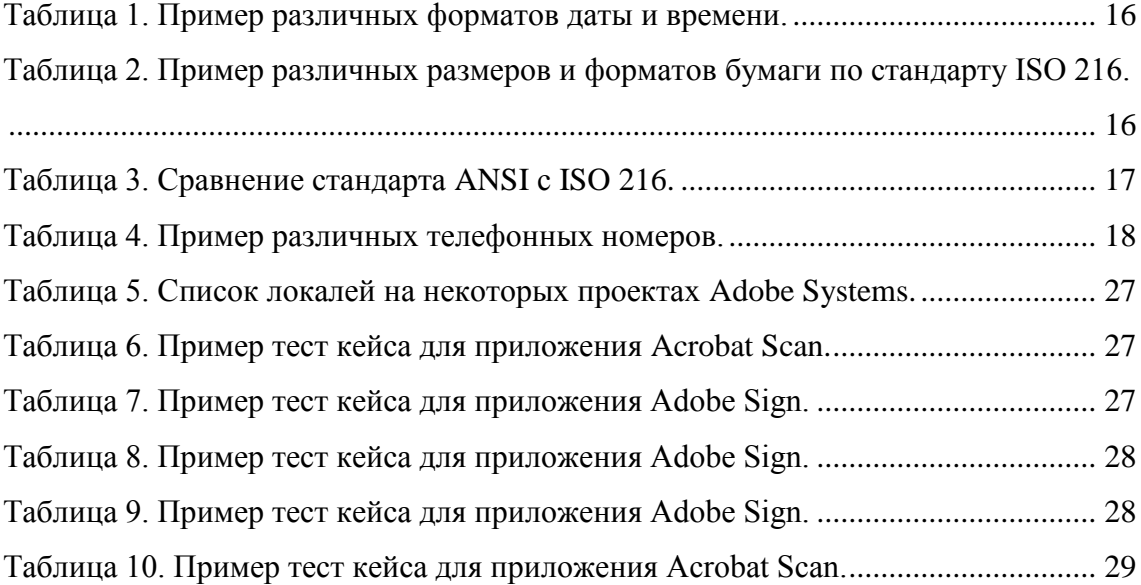

# <span id="page-11-0"></span>1 Введение

Мы живем в век стремительного развития инфотехнологий. Каждый день в свет выходят новые программы, игры, приложения и так далее. Малосведущему пользователю кажется, что выпуск нового продукта (а тем более "всего лишь" выпуск новой версии) не так-то сложен и времязатратен. На самом деле, этому предшествует длительный этап разработки, который порой может длиться годами.

Существует множество различных моделей процесса разработки программного обеспечения. У каждой есть как свои плюсы, так и минусы. Рассмотрим две из них: итеративную ("iteration") и каскадную ("waterfall"). Основные различия мы можем рассмотреть на нижеприведенной картинке (Рисунок 1). Отталкиваясь от увиденного, можно сказать, что основное различие заключается в том, что у каскадной модели следующая фаза начинается только после полного завершения предыдущей. Данная особенность многими оценивается как главный минус этой модели. Особенность другой модели, исходя из названия ("iteration" повторение), как раз в том, что все фазы повторяются. Наглядный пример "превосходства" итеративной модели над каскадной можно увидеть на следующем изображении (Рисунок 2). Чем раньше будет найдена ошибка/сбой/неисправность - тем лучше. Вовремя найденная ошибка может сэкономить много времени и средств.

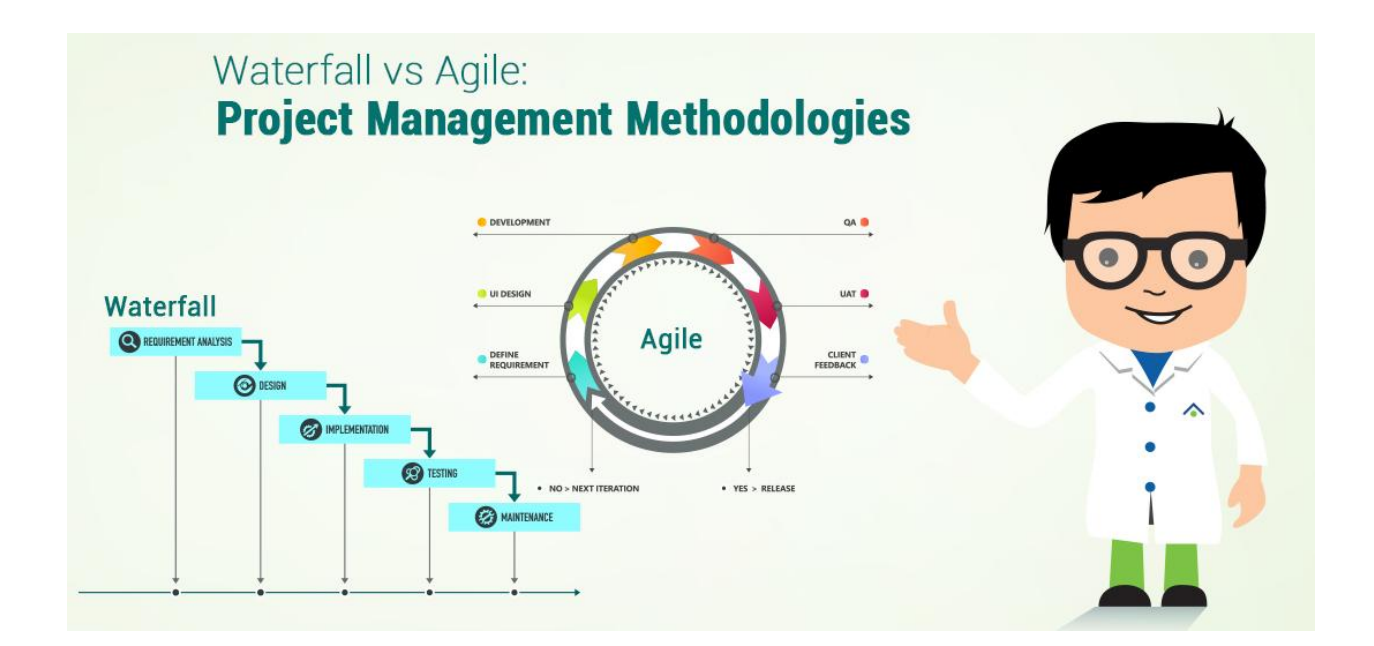

<span id="page-11-1"></span>Рисунок 1. Каскадная и итеративная модели процесса разработки программного обеспечения [11].

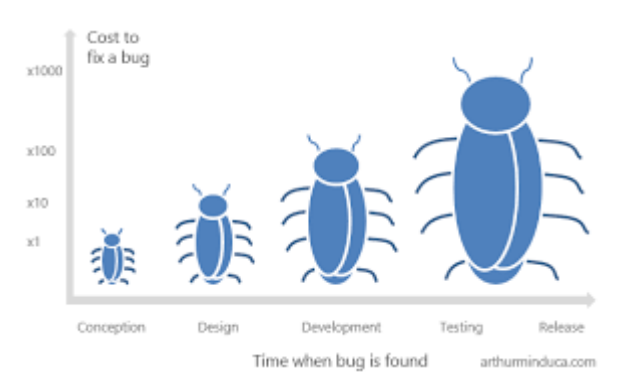

<span id="page-12-0"></span>Рисунок 2. Зависимость суммы, требуемой на исправление ошибки, от времени нахождения ошибки [10].

Вот мы и подошли к главному: на Рисунке 1 мы видим, что фаза "Тестирование" присутствует в обеих моделях. Также она встречается во всех остальных моделях, которые не были упомянуты, но которые также используются при разработке программного обеспечения. Исходя из Рисунка 2, можно сказать, что данной фазой никак нельзя пренебрегать (впрочем, как и остальными). Далее мы более подробно рассмотрим именно эту фазу.

Тестирование - процесс, целью которого является обнаружение всех ошибок и недочетов программы и дальнейшее их устранение. Тестирование проходит многократно и конечная цель - дойти до той стадии, когда ошибки практически отсутствуют.

Существует множество разных типов классификации тестирования: По знанию системы [1,2]:

- Тестирование черного ящика
- Тестирование белого ящика

По степени автоматизации:

- Мануальное (ручное) тестирование  $\bullet$
- Автоматизированное тестирование
- По времени проведения тестрования:
	- Альфа-тестирование  $\bullet$
	- Бета-тестирование

По объекту тестирования:

- Функциональное тестирование
- Тестирование безопасности
- Тестирование производительности
- Тестирование локализации  $\bullet$
- и прочие  $\bullet$

Данный список можно продолжать и продолжать, так как классифицировать можно по разным критериям и стандартам. Мы же в дальнейшем затронем только малую составляющую тестирования - тестирование локализации.

Целью работы будет попытаться как можно более подробно рассказать о локализации, её тестировании, встречающихся трудностях и проблемах, а также о вспомогательных инструментах, которые сильно облегчают процесс локализации и тестирования.

# <span id="page-13-0"></span>2 Локализация

#### <span id="page-13-1"></span>2.1 Для чего нужна локализация

Начнем с того, что же такое локализация и для чего вообще она нужна? С каждым годом, месяцем, днем наш мир становится всё более глобализованным. Всё становится более взаимосвязанным друг с другом, границы между государствами постепенно исчезают, происходит сближение и слияние различных культур. Данный процесс необратим.

Все эти процессы происходят и в сфере инфотехнологий. Данные явления означают то, что всевозможные компьютерные продукты (игры, приложения, браузеры и так далее; одним словом - ПО) нужно производить не только для одной страны и на одном языке (в которой производится), но и для всего остального мира. А для этого продукт должен быть переведен на другие языки и ориентирован на реалии других стран.

Все крупнейшие корпорации, фирмы, а также производители чего бы то ни было заинтересованы в как можно большем количестве потребителей. Для этого производимый ими товар должен быть на доступном для этих самых потребителей языке. Поэтому вся мало-мальская продукция переводится, тоесть локализуется, на другие языки. Локализация способствует расширению возможностей, выходу на новые рынки, а также увеличению прибыли, к чему, собственно, и стремяться все компании.

Более того, распространение нелокализованного ПО в некоторых странах запрещено законодательно, что подразумевает о необходимости локализации.

Итак - локализация. Локализация - это лишь часть процесса адаптации, которой всегда предшествует глобализация или интернационализация. Эти термины используются для обозначения способа проектирования ПО, при котором возможность многоязыковой поддержки закладывается с самого начала.

### <span id="page-13-2"></span>2.2 Понятие интернационализации

Слова "интернационализация" и "глобализация", по сути, являются синонимами, поэтому объясняя значение одного, мы одновременно объясняем и другое.

Интернационализация - это создание и развитие содержания продукта, программы или документации так, чтобы позволить лёгкую локализацию для рынков, различающихся по культуре, региону или языку.

Интернационализация обозначается как " $i18n$ ", где 18 - это число букв между ' $i$ ' and 'n' в английском варианте слова "internationalization".

Интернационализация обычно включает в себя:

1. Разработку таким образом, чтобы не было преград при дальнейшей локализации и международном применении. Например, создание возможности применения Unicode или обеспечение соответствующего подхода к кодировке символов.

2. Обеспечение основы для элементов, которые невозможно использовать до процесса локализации.

3. Добавление в CSS основы для вертикального текста или нелатинских типографических свойств.

4. Добавление разметки в DTD основы для двустороннего текста.

Тоесть мы заранее подготавливаем продукт к возможным изменениям.

Интернационализация значительно облегчает локализацию продукта. Настройка лигвистически- и культурно-направленного объекта для глобального рынка безусловно является более сложным и продолжительным процессом, чем создание объекта с целью его глобального представления.[3]

Поэтому теоретически интернационализация является основным шагом в процессе создания и развития, нежели дополнением, которое может часто стать причиной неловких и дорогих технологического изменений.[3]

## <span id="page-14-0"></span>2.3 Понятие локализации

Локализация - это процесс адаптации ПО под конкретные национальные требования.

Локализация пишется как " $110n$ ", где 10 - это число букв между буквами 'l' and 'n' в английском варианте слова "localization".

Локализация не ограничивается обычным переводом отдельных составляющих программного продукта - экранных форм, текстов сообщений, интерактивной справки и печатной документации. Собственно перевод - это трудоемкий, но далеко не единственный и не самый ответственный этап локализации. Помимо традиционного перевода всех исходных материалов требуется обеспечить корректность работы всей системы с новым интерфейсом и в новой языковой среде Ниже я приведу многие, но далеко не все аспекты, на которые нужно обращать внимание при процессе локализации:

#### <span id="page-15-0"></span>**2.3.1 Формат даты и времени**

Данный аспект, мне думается, является "самым вспоминающимся", тоесть про него забывают реже всего и его тяжелее всего упустить из виду при локализации. В разных регионах и странах принято по-разному фиксировать формат даты и времени.

| Страна/язык  | Формат даты |          | Пример даты  | Пример времени |
|--------------|-------------|----------|--------------|----------------|
|              |             | времени  |              |                |
| <b>CIIIA</b> | MM-DD-YYYY  | hh:mm:ss | $01-24-2011$ | 16:35:00       |
| Россия       | DD.MM.YYYY  | hh:mm:ss | 24.01.2011   | 16:35:00       |
| Швейцария    | DD.MM.YYYY  | hh,mm,ss | 24.01.2011   | 16,35,00       |
| Испания      | DD/MM/YYYY  | hh:mm:ss | 24/01/2011   | 16:35:00       |
| Швеция       | YYYY-MM-DD  | hh.mm.ss | 2011-01-24   | 16.35.00       |

Таблица 1. Пример различных форматов даты и времени.

<span id="page-15-2"></span>Как мы видим из приведенной таблицы, данные хоть и немного, но различаются. И именно про эти различия нельзя забывать при подготовке выпуска продукта в другой стране.

#### <span id="page-15-1"></span>**2.3.2 Формат бумаги**

Существует международный стандарт на бумажные форматы (ISO 216), который принят всеми странами, за исключением Соединённых Штатов, Канады, Японии. В Мексике и на Филиппинах, несмотря на принятие международного стандарта, по-прежнему широко используется американский формат «*Letter*».

По данному стандарту бумажные форматы классифицируются на 3 серии - A, B и C. И каждый из них делится на 11 размеров - от 0 до 10.

Например, cамый распространенный формат A4 имеет следующие размеры: 210 х 297 мм (8,27 х 11,69 дюймов).

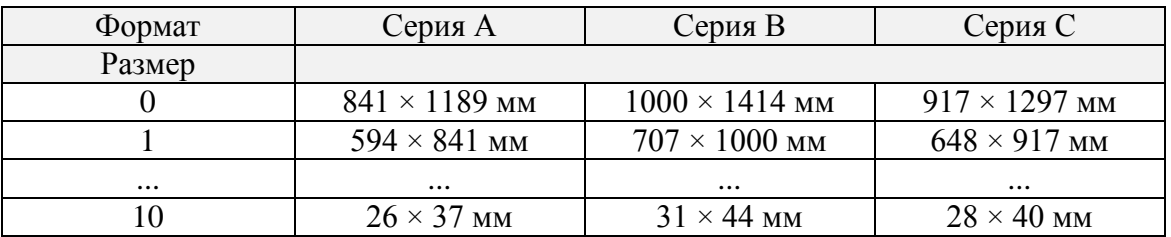

<span id="page-15-3"></span>Таблица 2. Пример различных размеров и форматов бумаги по стандарту ISO 216.

В Северной Америке имеется собственный стандарт (ANSI), форматы в котором очень близки по значениям, а также по соотношению сторон к ISO 216, но всё же различия имеются:

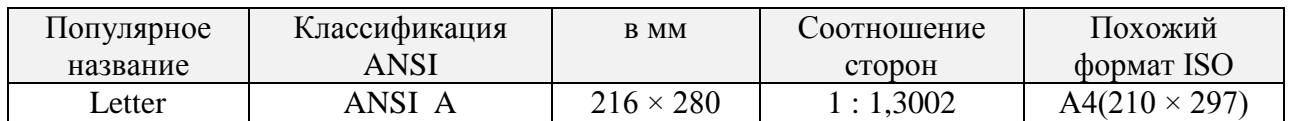

| Legal      |        | $216 \times 356$ | $\therefore$ 1,6471 |                      |
|------------|--------|------------------|---------------------|----------------------|
| Ledger или | ANSI B | $432 \times 279$ | 1:1,5455            | $A3(297 \times 420)$ |
| Tabloid    |        |                  |                     |                      |

Таблица 3. Сравнение стандарта ANSI с ISO 216.

<span id="page-16-3"></span>У формата А4 соотношение сторон соответствует 1:1,414, что весьма близко к ANSI А, но даже такие маленькие погрешности существенны.

В Японии также имеется свой стандарт JIS. Форматы JIS серии А соответствуют серии А по ISO 216, однако форматы JIS серии В отличаются от В по ISO; площадь японских В в 1,5 раза больше соответствующих А (а не в 1,414 раза, как по  $ISO$ ).

#### <span id="page-16-0"></span>2.3.3 Символы валюты

Всем известно, что у многих стран есть собственная валюта. Есть, конечно, "единая" валюта, которая используется сразу в ряде государств (например, евро и доллар), но список валют включает в себя более чем 150 стран. Поэтому крайне важно не забывать об этом при локализации, особенно если локализируемый продукт может соприкасаться с банковскими операциями.

#### <span id="page-16-1"></span>2.3.4 Система мер

Также дела обстоят и с разнообразием систем мер. Всем известно про основные единицы СИ (метр, килограмм, секунда, ампер, кельвин, моль и кандела). Но во многих странах и регионах имеются отличные от СИ единицы измерения. Этих систем множество и большая часть неизвестна широкому кругу, но про некоторые слышали все:

- 1 миля  $\sim 1.6$  км
- 1 дюйм = 2,54 см
- 1 гектар = 10 000  $M^2$
- 1 фунт  $\sim$  409,5 гр
- и так далее

Чтобы избежать возможных непониманий, нужно учитывать особенности единиц измерения для региона локализуемого продукта.

#### <span id="page-16-2"></span>2.3.5 Формат телефонных номеров

Достаточно распространная ошибка - неучитывание особенностей телефонных форматов для различных государств. Достаточно часто при регистрации аккаунта или других действиях, где нужно указывать телефонный номер, поля для ввода данных лимитированы, тоесть можно написать не более определенного количества цифр. И бывает, что поле для заполнения предусматривает меньшее количество цифр, чем есть на самом деле. Или же наоборот - введен верный

номер, а система просит ввести еще какое-то количество цифр. Чтобы избежать таких ошибок - опять же, при локализации нужно учитывать регион.

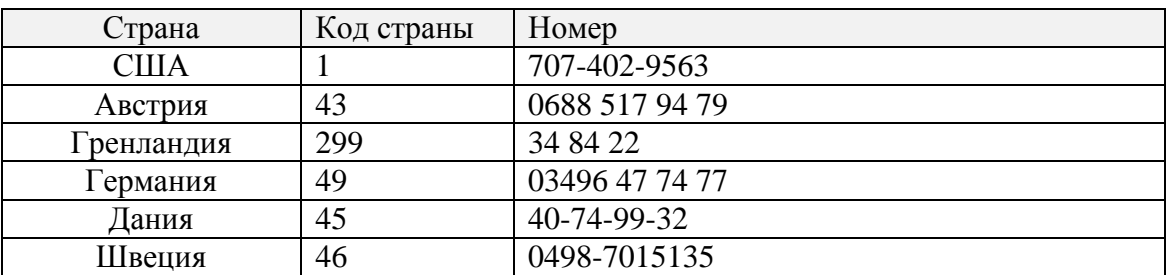

Вот насколько могут различаться номера разных стран:

Таблица 4. Пример различных телефонных номеров.

<span id="page-17-1"></span>Как мы видим из этой неполной таблицы, количество цифр варьируется от 6 до 11 и это еще не беря во внимание различие между мобильными и стационарными телефонами, телефоны спецслужб, присутствие внутри номера цифр, привязанных к определенному городу/области/региону.

#### <span id="page-17-0"></span>**2.3.6 Особенности человеческих имен**

В большинстве стран имена людей выглядят практически одинаково - имя и фамилия. Но как и везде, здесь также имеются свои исключения. Данные для регистрации, обращения, да вообще любое использование человеческого имени везде нужно учитывать свои особенности. Рассмотрим некоторые исключения:

- *Страна:* Голландия *Особенность имени:* многие фамилии имеют префикс: "van", "de", "het" *Пример:* Laurens van Toor
- *Страна:* Бельгия *Особенность имени:* во многих фамилиях, как и в голландских, используются те же самые префиксы, но при этом они пишутся с заглавной буквы *Пример:* Maarten Van Der Elst
- *Страна:* Ирландия *Особенность имени:* отличительной особенностью является префикс " O' " или " Mac" перед фамилией *Пример:* Donagh O'Casey
- *Страна:* Шотландия *Особенность имени:* префикс " Mac" перед фамилией *Пример:* Simidh MacCoinnigh
- *Страна:* Россия *Особенность имени:* после имени идет имя отца (отчество) *Пример:* Никитин Тимур Викторович
- *Страна:* Англия
- *Особенность имени:* дети в Англии получают 2 имени личное и среднее
- *Пример:* Jamie Richard Vardy

#### <span id="page-18-0"></span>**2.3.7 Символы на клавиатуре**

Во многих программах доступно использование "горячих" клавиш. При определенных сочетаниях выполняются определенные действия. И если все буквенные клавиши на локализонном продукте скорее всего учтены, то клавиши управления (такие как "Esc", "Ctrl", "Alt", "Shift" и другие) часто остаются без перевода. А в некоторых раскладках на нескольких языках имеются уникальные обозначения:

```
Немецкая клавиатура:
Ctrl = StrgShift = Unschalt
```
Финская клавиатура:  $Shift = Vaithto$ 

Французская клавиатура:  $Shift = Mai$  $\text{Esc} = \text{Echap}$ 

```
Итальянская клавиатура:
Shift = Maine
```
### <span id="page-18-1"></span>**2.4 Этапы локализации**

Если сильно упростить, то процесс локализации можно разбить на 4 основных этапа, которые запечатлены на рисунке 3.

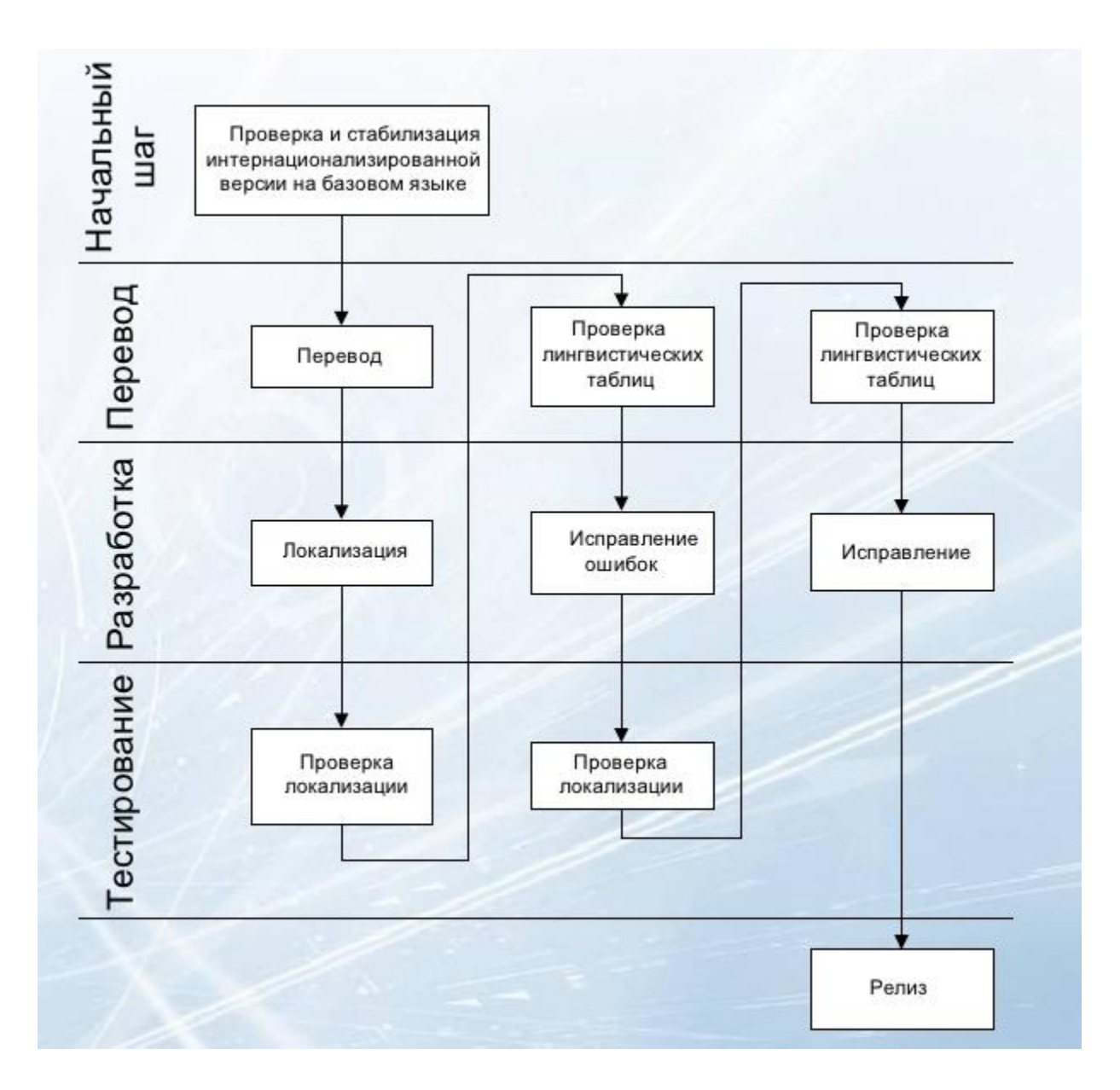

Рисунок 3. Этапы локализации [4].

<span id="page-19-1"></span>Разберем каждый из них более подробно:

#### <span id="page-19-0"></span>**2.4.1 Начальный шаг (обсуждение проекта, подготовка, анализ)**

Продукт может быть:

- адаптированным к локализации
- неадаптированным

Заранее подготовленный к локализации продукт намного проще и дешевле локализовать, чем неподготовленный. Поэтому при разработке перспективных, с большими дальнейшими планами, программ нужно заранее закладывать возможность многоязыковой поддержки, чтобы в будущем избежать огромных затрат, как денежных, так и временных.

Во время анализа обсуждаются всевозможные аспекты - временные рамки, стоимость услуг, составление документации и так далее.

#### <span id="page-20-0"></span>**2.4.2 Перевод**

Случается, что переводчикам требуются дополнительные материалы для лучшего понимания контекста переводимого текста (рисунки, схемы, руководства данного проекта).

В наше время вряд ли можно встретить переводчика/переводчиков, не использующих при переводе никаких программ. В последние годы стремительный рост набирает программа MemoQ. Она, как и множественные её аналоги, сильно облегчает задачу переводчикам, а именно:

- В ней хранятся все предыдущие переводы ("*Translation Memory*") различных проектов. При соответствии слов/предложений/абзацев, можно заимствовать старые переводы, что обеспечит как идентичный перевод, так и значительную экономию времени.
- Все данные синхронизируются между собой, поддерживается много разных форматов для перевода (xlz, xml, html, sgml, ...).
- Готовые переводы после поступления мгновенно архивируются, сразу же обновляя базу данных.

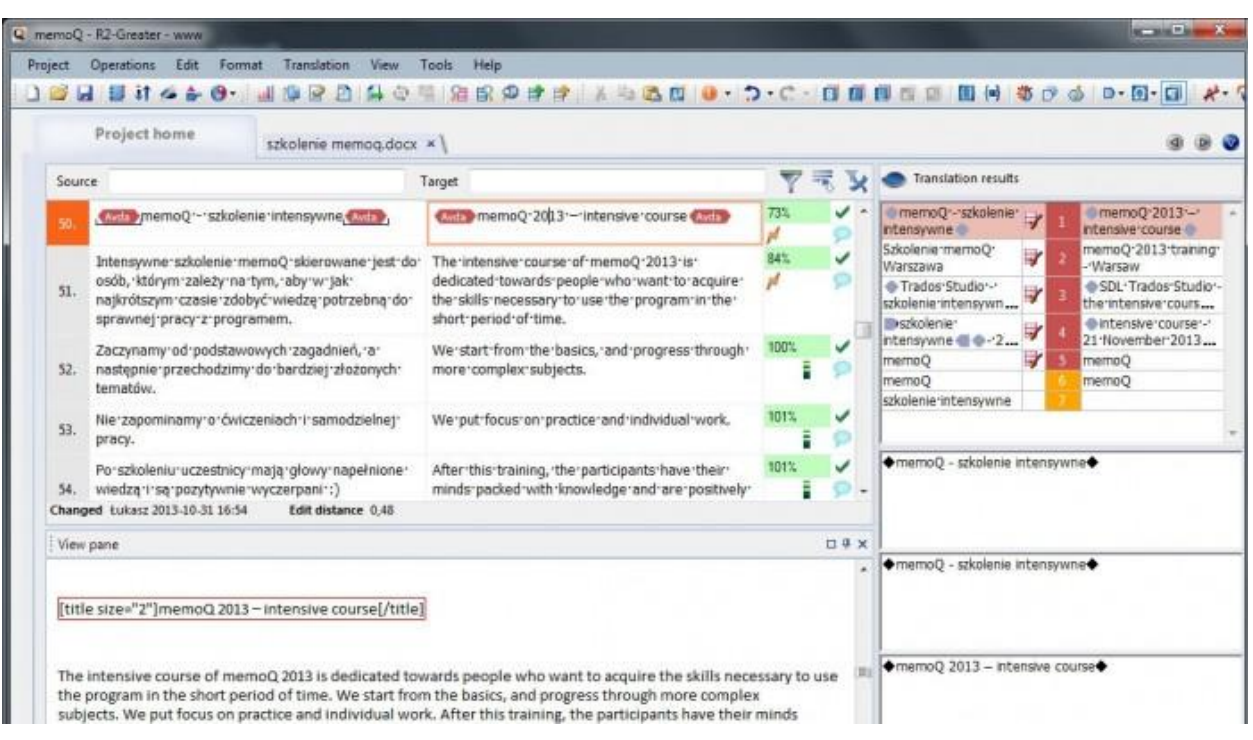

Очень простой и доступный интерфейс (Рисунок 4)

<span id="page-20-1"></span>Рисунок 4. Интерфейс программы MemoQ.

#### <span id="page-21-0"></span>2.4.3 Разработка (внедрение)

После того, как весь необходимый перевод был получен, остается загрузить его в продукт. Из базы данных с переводами (мы рассматривали программу MemoQ) все локализованные строчки "заливаются" на сервер, где содержится продукт. Если же это уже повторный цикл (были найдены лингвистические ошибки при тестировании, и текст был заново отправлен на перевод), то старые строчки удаляются, а вместо них загружаются новые.

#### <span id="page-21-1"></span>2.4.4 Тестрирование

Как видно из Рисунка 3, тестирование проходит в несколько этапов, с постепенным исправлением ошибок. Количество циклов может быть очень велико - оно зависит от масштаба продукта, а также от временных рамок.

Тестирование локализации, также как и перевод, может быть качественно выполнено специалистом, в совершенстве владеющим языком тестируемой локали, так как выявленные ошибки могут быть разного характера:

- 1. нелокализованный (непереведенный) текст
- 2. обрезанный текст самая популярная ошибка при переводе на другие языки
- 3. перекрывающиеся элементы управления

И если для вышеперечисленных ошибок знание языка необязательно, то для следующих баг нужен именно носитель языка проверяемой локали:

- 4. проверка грамматики
- 5. проверка орфографии
- 6. проверка особенностей, описанных в пунктах 2.3.1 2.3.7

Ошибки №2 и №3 возникают в связи с тем, что у всех языков разная "длина" - на одних языках текст получается длинее, на других короче. Если брать за исходный язык английский, то опять же, можно выделить 2 категории:

• Длиннее, чем по-английски

Сюда входит множество языков, в основном европейские, такие как: французский, испанский, немецкий, польский и так далее.

• Короче, чем по-английски

Здесь же преобладает иероглифическая письменность, тоесть азиатские и арабские языки.

По данным исследования живого онлайн-переводчика Nitro, рассмотрим несколько интересных фактов:

- Локализация с английского на итальянский или немецкий увеличивает объём текста в среднем на 17,3%. [5]

- При необходимости сделать перевод с английского на португальский язык следует учесть, что локализация на «португальский португальский» увеличит объём текста на 14,3%, а на «бразильский португальский» — чуть меньше, чем на 13%. [5]

- Перевод с английского на традиционный китайский уменьшит объём текста на 63,8%, а на упрощённый китайский — почти на 62%. [5]

Понятно, что все эти данные очень округлены и каждый случай уникален, но можно понять представление, почему же после перевода возникают ошибки. Сообщения-строки в разных языках имеют существенно разные размеры и поэтому происходит накладывание элементов друг на друга, обрезание и другие проблемы с пользовательским интерфейсом.

## <span id="page-22-0"></span>**2.5 Трудности**

Большинство трудностей возникают, как уже говорилось, из-за особенностей языка. Невозможно сразу предусмотреть все из них, некоторые будут проявляться со временем и фикситься в последующих версиях.

Нижеприведенный список можно было бы включить в пункт 1.3, однако указанные здесь тонкости и ньюансы менее распространены и чаще забываются при локализации, поэтому отнесем их к трудностям.

- Для представления иероглифов в азиатских языках (японский, китайский, корейский) используются двухбайтные символы. Символы для всех остальных языков можно представить однобайтными символами. Данное различие порой может очень сильно повлиять на пользовательский интерфейс программы (для того, чтобы иероглифы четко отображались, шрифт нужно ставить значительно больше, нежели у однобитных символов), а порой и на её функциональную часть.
- Те же самые последствия могут возникнуть у языков с нестандартным направлением написания: справа налево (арабский язык и иврит); сверху вниз (японский язык - в Японии распространены 2 типа написания: слева направо и сверху вниз).
- Локализовать нужно не только текст в самой программе, но и на изображениях, которые встречаются в этой программе. Если программа содержит аудио или видео файлы - они также нуждаются в переводе и записи новых файлов. Все эти действия, как можно понять, гораздо более тяжелы в исполнении, нежели перевод простого текста. Зачастую клиенты даже не задумываются, что такие вещи также нуждаются в локализации, изначально держа в уме только простые строчки-сообщения.

 Помимо текста на изображениях, случается, что неообходимо переделывать и сами изображения. Например, если в продукте присутствует карта мира или глобус, то в локализованной версии, его нужно развернуть той частью света, на которую продукт рассчитан.

При локализации игр, очень важно, чтобы переводчик понял контекст игры и всего происходящего в ней. Поэтому существует такая практика при локализации игр - перед началом перевода дать переводчикам поиграть в эту самую игру, требующую перевода. И тогда переводчики, ориентируясь в игре гораздо лучше, предоставят более качественный перевод, не такой "сухой", каким мог бы быть без знания азов игры.

### <span id="page-23-0"></span>**2.6 Пример неудавшейся локализации**

К чему может привести выход на рынок не до конца продуманного продукта (а точнее - всего лишь с непроверенным на разных языках названием), можно рассмотреть на примере выпуска автомобилей итальянской фирмой "Fiat" - "Fiat Punto".

В 1993 году, в год выпуска вышеупомянутой модели, по всему миру данная модель была самой кассовой и била все рекорды по продажам. Везде, кроме испаноговорящих стран.

Дело в том, что в переводе с испанского, слово "Punto" имеет весьма нелицеприятное значение. На остальных же языках данное слово никакого негатива не вызывает.

И вот так, всего лишь из-за недостаточно продуманного и локализованного названия модели, концерн "Fiat" недосчитался прибыли.

# <span id="page-24-0"></span>3 Тест кейсы

### <span id="page-24-1"></span>3.1 Тест кейсы в теории

В пункте 1 мы рассматривали различные типы классификации тестирования. Можно рассмотреть еще один - по степени подготовленности к тестированию:

 $\bullet$  ad hoc testing

Это тестирование без каких-либо четких шагов и указаний - интуитивное тестирование. Большим плюсом служит то, что оно занимает гораздо меньше времени (в основном за счет того, что не нужно предварительно описывать все сценарии - тест кейсы и в дальнейшем неукословно их соблюдать), при этом качество тестирования не всегда страдает, а порой и более эффективно, так как не ограничено ни в каких рамках.

• тестирование по документации

Тестирование подразумевает четкое следование заранее написанным тест кейсам. Поэтому наверняка вся важная функциональная часть будет протестирована. Более того, при наличии документации гораздо проще планировать тестирование: тест кейсы можно поделить между разными тестировщиками. Вдобавок, значительно проще внедрять новых людей, тк у них есть четкое описание всех их действий.

Что же такое тест кейс? Это документация для тестировщика, где описана последовательность действий и ожидаемый результат. Зачастую тест кейс содержит еще предварительное условие и послеусловие.

Предварительное условие - Список действий, которые приводят систему к состоянию пригодному для проведения основной проверки. Либо список условий, выполнение которых говорит о том, что система находится в пригодном для проведения основного теста состояния. [8]

Послеусловие - Список действий, переводящих систему в первоначальное состояние. [8]

И все же, соблюдение данных правил необязательно - все описывают тест кейсы так, как им удобно. Иногда специфика тестируемого продукта предполагает использование других критерив при написании.

Помимо тест кейсов перед началом тестирования должны быть обозначены и другие детали - список тестируемых локалей и операционных систем, а также сроки, к которым тестирование должно быть выполнено.

Локали преставлены в виде двух субтегов - основной субтег для идентификации языка и дополнительный субтег для уточнения региона использования, например:

- еп GB (британский английский)
- en US (американский английский)
- en AU (австралийский английский)

Операционные системы: в первую очередь указание того, на чем мы тестируем компьютеры, смартфоны, планшеты и так далее. С дальнейшим указанием конкретных версий и систем.

## <span id="page-25-0"></span>3.2 Тест кейсы на практике

Рассмотрим на примере мобильных приложений выпускаемых компанией Adobe Systems.

Локализация совершается на 18 языках, следовательно, тестируются они же:

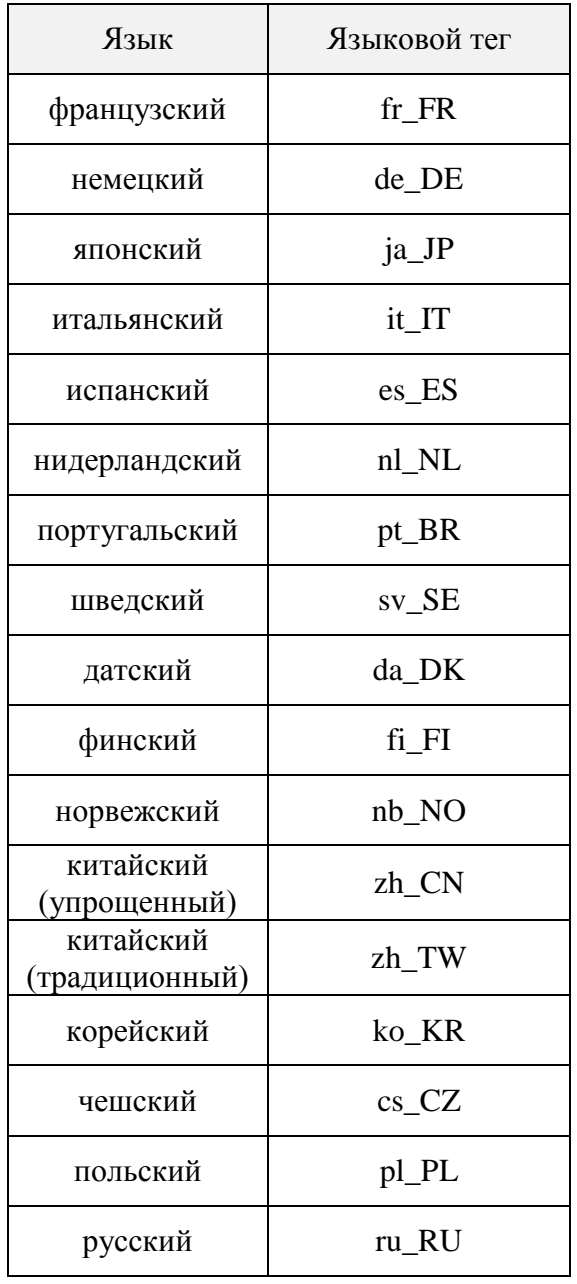

<span id="page-26-0"></span>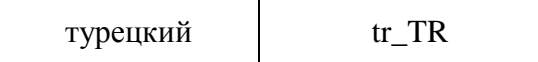

Таблица 5. Список локалей на некоторых проектах Adobe Systems.

Что касаемо систем, то у мобильных девайсов идет разделение на iOS и Android системы. И при тестировании указывается, какие версии должны быть затроны. Например, все iOS системы начиная с 9.3.5 и выше.

Примеры тест кейсов:

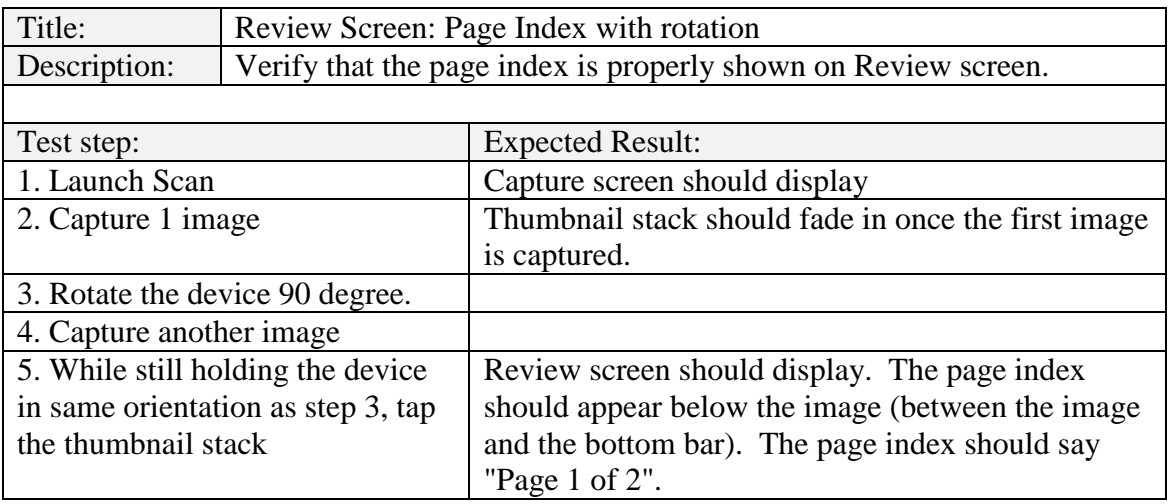

Таблица 6. Пример тест кейса для приложения Acrobat Scan.

<span id="page-26-1"></span>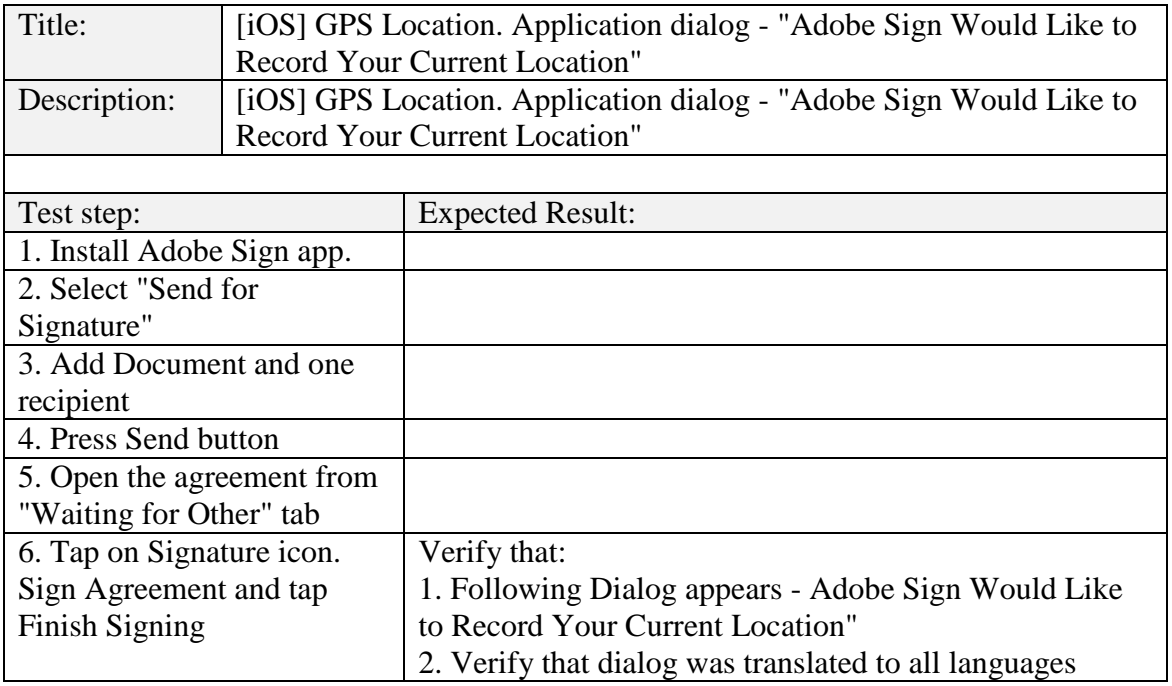

<span id="page-26-2"></span>Таблица 7. Пример тест кейса для приложения Adobe Sign.

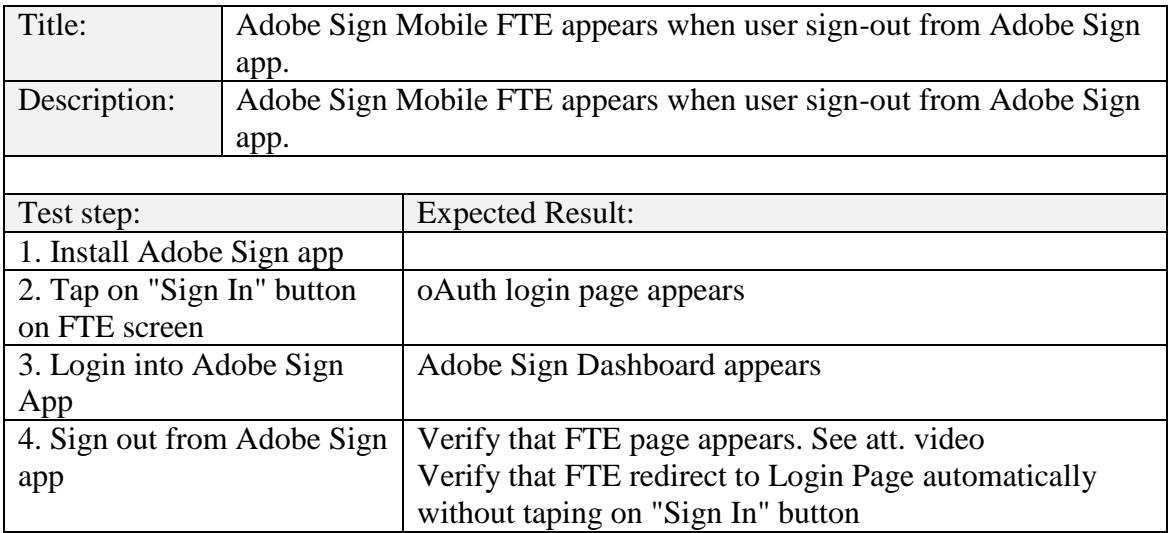

Таблица 8. Пример тест кейса для приложения Adobe Sign.

<span id="page-27-0"></span>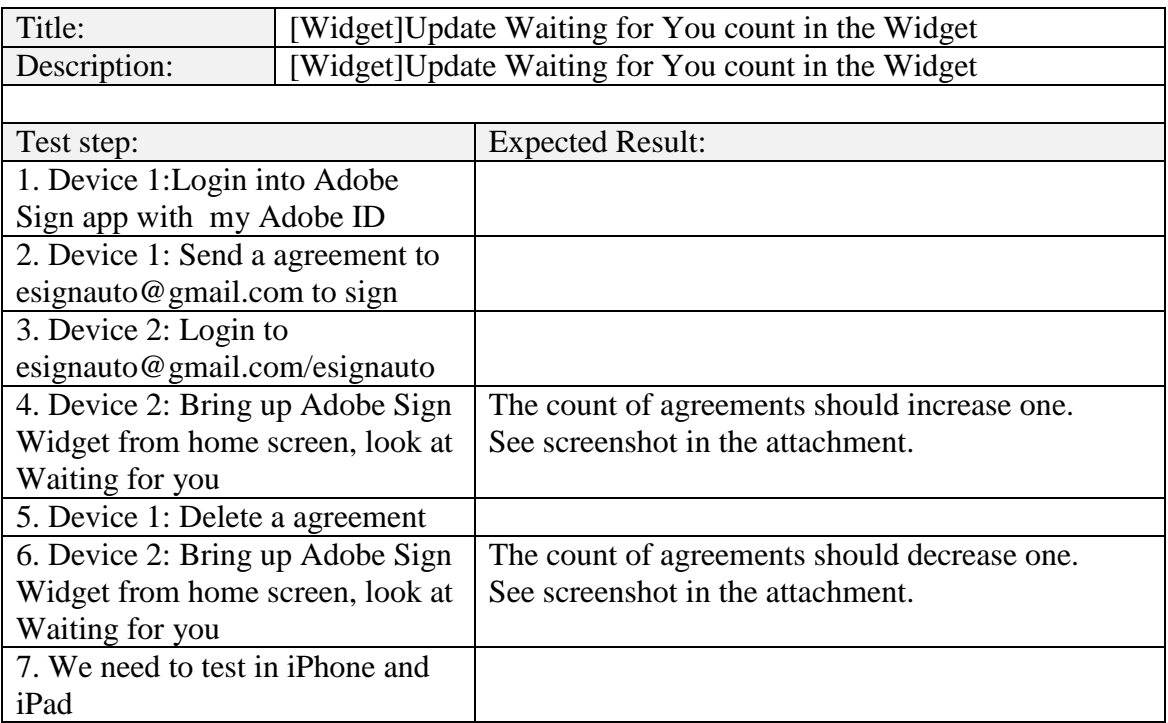

Таблица 9. Пример тест кейса для приложения Adobe Sign.

<span id="page-27-1"></span>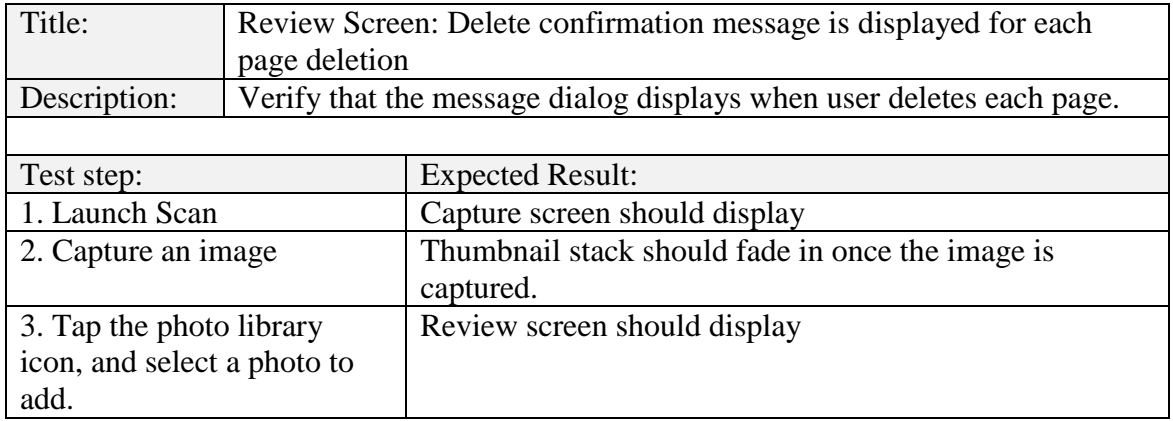

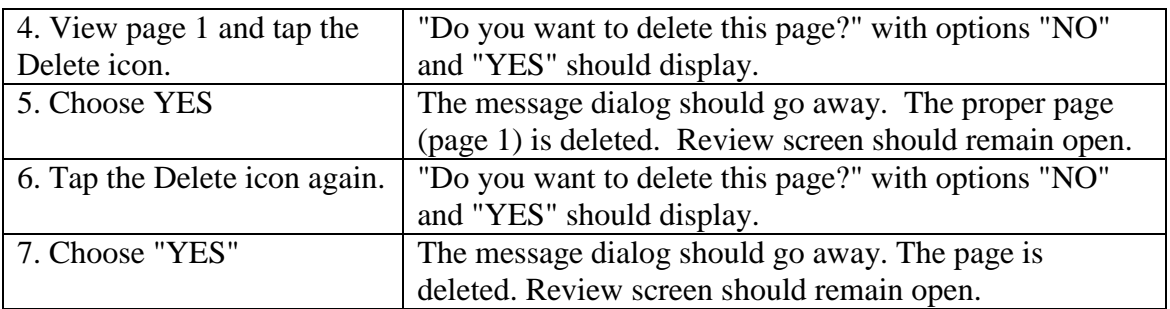

Таблица 10. Пример тест кейса для приложения Acrobat Scan.

## <span id="page-28-2"></span><span id="page-28-0"></span>**3.3 Примеры**

Вот так выглядит пример реального тест кейса на wiki.corp.adobe.com:

| A https://wiki.corp.adobe.com/display/ar/Testplan+of+Discoverability+of+History+and+Reminder<br>Q<br>C<br>☆<br>⇑               |                |                                                                                      |                                                                                                    |                                                                                              |                 |                                        |  |
|----------------------------------------------------------------------------------------------------|----------------|--------------------------------------------------------------------------------------|----------------------------------------------------------------------------------------------------|----------------------------------------------------------------------------------------------|-----------------|----------------------------------------|--|
| Adobe Spaces -<br>Ξ<br>People                                                                                                  |                | Calendars<br>Questions                                                               | Create                                                                                                    |                                                                                              |                 | $\omega$ .<br>$\mathbf{a}$<br>$\alpha$ |  |
| W<br>☆<br><b>Adobe Reader</b>                                                                                                  |                | <b>Functional Test Cases</b>                                                         |                                                                                                    |                                                                                              |                 |                                        |  |
| <b>图 Pages</b>                                                                                                    | S.no           | <b>Test Case</b>                                                                     | <b>Steps</b>                                                                                              | <b>Expected Result</b>                                                                       | Sanity<br>cases | <b>Automation status</b>               |  |
| $\mathbb{R}$ Blog<br>2 Questions                                                                                               | opened.        |                                                                                      | FTE/Coach mark - A coach mark will only once after installing application when any agreement list will be |                                                                                              |                 |                                        |  |
| □ Calendars<br><b>SPACE SHORTCUTS</b><br><b>B</b> Product Requirements                                                         |                | FTE string                                                                           |                                                                                                    | "Tap to reveal<br>quick actions" in<br>blue color coach<br>mark                              | P <sub>0</sub>  | FTEInComplete                          |  |
| A Winter 2016 Release Checklists<br><b>B</b> How-to articles<br><b>图 JIRA reports</b>                                          | $\overline{2}$ | FTE will dismiss in<br><b>Zseconds</b><br>automatically.                             |                                                                                                    | FTE will start<br>dismissing after 5<br>sec and takes<br>2seconds to get<br>fully dismissed. | P <sub>0</sub>  | FTEInComplete                          |  |
| <b>D</b> Unused Page<br><b>Retrospectives</b><br><b>G</b> Troubleshooting articles                                             | 3              | FTE will get<br>dismissed tapping<br>anywhere on<br>screen.                          | ٠                                                                                                    | FTE will get<br>dismissed tapping<br>anywhere on<br>screen                                   | P <sub>0</sub>  |                                        |  |
| <b>CHILD PAGES</b><br><b>B</b> GM certification of eSign Android<br>Testplan of Discoverability of Hist<br>+ Create child page | $\overline{4}$ | Open waiting for<br>vou list having<br>agreements first<br>time after<br>installing. | 1. Open waiting for you list having agreements first time after<br>installing.                            | FTF will come<br>under<br>more option<br>button of first<br>agreement                        | P <sub>0</sub>  |                                        |  |
|                                                                                                    | 5              | Open waiting for<br>other list having                                                | 1. Open waiting for other list having agreements first time after<br>inetalling                           | FTE will come<br>under                                                                       | P <sub>0</sub>  |                                        |  |

Рисунок 5. Пример тест кейса в системе wiki.corp.adobe.com

<span id="page-28-1"></span>Тест кейс в системе Jira:

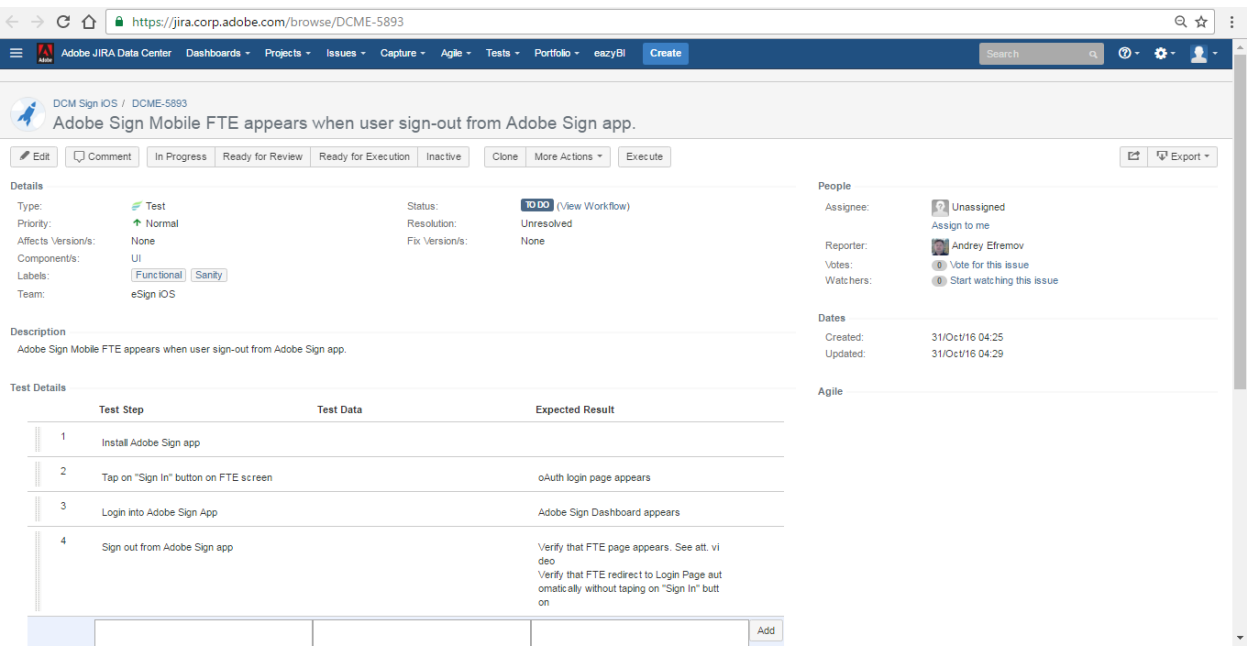

<span id="page-29-0"></span>Рисунок 6. Пример тест кейса в системе Jira.

## <span id="page-30-0"></span>**4 Инструменты для локализации и её тестирования**

Существует оргомное множеств разнообразных программ, инструментов, платформ, которые могут облегчить и значительно ускорить процесс локализации. Критерии по выбору этих самых инструментов самые разнообразные, начиная от цены за использование программы, заканчивая простотой использования.

Мы рассмотрим некоторые из них, которые используются в компании Adobe Systems на многих проектах.

### <span id="page-30-1"></span>**4.1 Инструменты для визуализации**

Как уже говорилось в пункте 2.4.3 все переводы хранятся на сервере. Чтобы визуализировать эти данные, можно использовать как инсталлируемые программы, так и браузерные приложения.

### <span id="page-30-2"></span>**4.1.1 ALF**

Для начала ознакомимся с программой под названием ALF (Adobe Localization Framework). Все данные, а также сделанные в программе изменения синхронизируются с сервером. На Рисунке 7 показан интерфейс после входа в систему и выбора проекта и языка.

| ALF Workbench              |                                                                                                    |                        |                        |                                                                                                    |                                                                                                    | $  \times$                                           |  |  |  |
|----------------------------|----------------------------------------------------------------------------------------------------|------------------------|------------------------|----------------------------------------------------------------------------------------------------|----------------------------------------------------------------------------------------------------|------------------------------------------------------|--|--|--|
| String Studio              |                                                                                                    |                        |                        |                                                                                                    |                                                                                                    |                                                      |  |  |  |
| Searches - ALF Server      | Ξ.<br>Photoshop Express   psx_iOS   cs_CZ                                                                                                    |                        |                        |                                                                                                    |                                                                                                    |                                                      |  |  |  |
| z<br>٠                     |                                                                                                    |                        |                        |                                                                                                    |                                                                                                    |                                                      |  |  |  |
| <b>E</b> Private           | $\overline{4}$ $\overline{4}$                                                                                                    |                        |                        |                                                                                                    |                                                                                                    | 父 ■ 帐 圓 气。 2 色 勘 ※ 画                                 |  |  |  |
| <b>D</b> Public            | п<br><b>RECORD LOCATOR</b>                                                                                                    | STRING ID              | <b>CORE STRING</b>     | LOCALIZED STRING(Click to Edit)                                                                                     | LOC STATE                                                                                                    | <b>FTLE NAME</b><br><b>LOCALE</b>                    |  |  |  |
|                            | $\blacksquare$ In                                                                                                    | <b>Edit Last Photo</b> | <b>Edit Last Photo</b> | Upravit poslední fotografii                                                                                         | LOCALIZED                                                                                                    | en_us  ossestring cs_C2                              |  |  |  |
|                            | $\blacksquare$ Io                                                                                                    | <b>Malce Collage</b>   | Make Collage           | Vytvořit koláž                                                                                                    | LOCALIZED                                                                                                    | en_us  osxstring cs_CZ                               |  |  |  |
|                            | E EE                                                                                                    | No Catalog             | No Catalog             | <b>Zádný katalog</b>                                                                                                | <b>LOCALIZED</b>                                                                                                    | en_us  osxstring cs_CZ                               |  |  |  |
|                            | <b>EF</b>                                                                                                    | %B - %lu Photo         | 568 - 96lu Photo       | Fotografia (%@ - %lu)                                                                                               | LOCALIZED                                                                                                    | en_us  osxstring cs_CZ                               |  |  |  |
|                            | $\equiv$ 10                                                                                                    | %® Photos Selected     | %® Photos Selected     | Počet vybraných fotografií: %0                                                                                      | <b>LOCALIZED</b>                                                                                                    | en_us  osxstring cs_CZ                               |  |  |  |
|                            | $\equiv$ EG                                                                                                    | %lu Selected to Print  | %lu Selected to Print  | Vybráno k tisku: %lu                                                                                                | <b>LOCALIZED</b>                                                                                                    | en usilosxstring cs CZ                               |  |  |  |
|                            | $=$ $ex$                                                                                                    | 10                     | 10 <sub>10</sub>       | 10 <sup>1</sup>                                                                                                    | <b>LOCALIZED</b>                                                                                                    | en_us  osxstring cs_CZ                               |  |  |  |
|                            | $=$ $a$                                                                                                    | $10 \times 5$          | $10 \times 8$          | $10 \times 8$                                                                                                    | LOCALIZED                                                                                                    | en usllosxstrint cs.CZ                               |  |  |  |
|                            | $m_{\text{DM}}$                                                                                                    | 10 <sub>5</sub>        | 10 <sub>5</sub>        | 10 <sub>5</sub>                                                                                                    | LOCALIZED                                                                                                    | en usllosxstring cs CZ                               |  |  |  |
|                            | $m$ ev                                                                                                    |                        |                        |                                                                                                    | LOCALIZED                                                                                                    | en_us  osxstring cs_CZ                               |  |  |  |
|                            | $\blacksquare$ EO                                                                                                    |                        |                        | $\overline{\mathbf{z}}$                                                                                             | LOCALIZED                                                                                                    | en_us  osxstring cs_CZ                               |  |  |  |
|                            | $\equiv$ EP                                                                                                    | $3 \times 4$           | $3 \times 4$           | $3 \times 4$                                                                                                    | LOCALIZED                                                                                                    | en_us  osxstring cs_CZ                               |  |  |  |
|                            | $\equiv$ EQ                                                                                                    | 3s                     | 3s                     | 3s                                                                                                    | <b>LOCALIZED</b>                                                                                                    | en_us  osxstring cs_CZ                               |  |  |  |
|                            | <b>ER</b>                                                                                                    | $4 \times 3$           | $4 \times 3$           | $4 \times 3$                                                                                                    | LOCALIZED                                                                                                    | en_us  osxstring cs_CZ                               |  |  |  |
|                            | E ss                                                                                                    | $4 \times 6$           | $4 \times 6$           | $4 \times 6$                                                                                                    | <b>LOCALIZED</b>                                                                                                    | en_us  osxstring cs_CZ                               |  |  |  |
|                            | $= 57$                                                                                                    | $5 -$                  | 51                     | ы.                                                                                                    | <b>LOCALIZED</b>                                                                                                    | en_us  osxstring cs_CZ                               |  |  |  |
|                            | $\equiv$ 10                                                                                                    | $5 - 7$                | $5 \times 7$           | $5 \times 7$                                                                                                    | LOCALIZED                                                                                                    | en_us  osxstring cs_CZ                               |  |  |  |
|                            | <b>E</b> EV                                                                                                    | $6 \times 4$           | $6 \times 4$           | $6 \times 4$                                                                                                    | LOCALIZED                                                                                                    | en usllosxstrint et CZ                               |  |  |  |
|                            | $\equiv$ EW                                                                                                    | <b>60xTVGrab</b>       | 60xTVGrab              | TV z 60. let                                                                                                    | LOCALIZED                                                                                                    | en us  osxstrint cs CZ                               |  |  |  |
|                            | $\equiv$ $ex$                                                                                                    | $7 \times 5$           | $7 \times 5$           | $7 \times 5$                                                                                                    | <b>LOCALIZED</b>                                                                                                    | en_us  osxstring cs_CZ                               |  |  |  |
|                            | <b>EX</b>                                                                                                    | $8 \times 10$          | $8 \times 10$          | $8 \times 10$                                                                                                    | LOCALIZED                                                                                                    | en_us  osxstring cs_CZ                               |  |  |  |
|                            | $R = 62$                                                                                                    | About                  | About                  | O aplikaci                                                                                                    | LOCALIZED                                                                                                    | en_us  osxstrin( cs_CZ                               |  |  |  |
|                            | E GR                                                                                                    | About PS Express       | About PS Express       | O aplikaci PS Express                                                                                               | <b>LOCALIZED</b>                                                                                                    | en_us  osxstring cs_CZ                               |  |  |  |
|                            | $\blacksquare$ Go                                                                                                    |                        |                        | Access this feature for Free by Sigi Access this feature for Free by Sigi Phstup k teto funkce ziskate zd LOCALIZED |                                                                                                    | en usilosxstrinc es CZ                               |  |  |  |
|                            | Selected 0 of 66 words.                                                                                                    |                        |                        | << < 1/23<br>$3 - 33$                                                                                               | Page Size:25                                                                                                    | Showing 1 - 25 of 558 <b>For Filter Page Strings</b> |  |  |  |
|                            | =<br>Console Glossary Kit Panel Word Count Core Filters Pseudo Loc Rules<br>✔ Auto Scroll 令 图                                                                                                    |                        |                        |                                                                                                    |                                                                                                    |                                                      |  |  |  |
|                            | 12/30/2016 22:30:33.081 [INFO] com.adobe.ca/rngorm.alf2.systemMessages Network connection is available! You can login to server to work in online mode.<br>12/30/2016 22:31:46.587 [INFO] com.adobe.cairngorm.alf2.systemMessages Project data successfuly saved in Local Cache.<br>12/30/2016 22:31:46.589 [INFO] com.adobe.cairngorm.alf2.systemMessages Project data successfuly saved in Local Cache.<br>12/30/2016 22:31:46.828 [INFO] com.adobe.cairngorm.alf2.systemMessages Data now synced with Server |                        |                        |                                                                                                    | 12/30/2016 22:31:26.855 [INFO] com.adobe.cairngorm.alf2.systemMessages The data set you are trying to access has no strings. Either Sync down fresh strings from server or load another data set!<br>12/30/2016 22:31:26.858 [INFO] com.adobe.cairngorm.alf2.systemMessages The data set you are trying to access has no strings. Either Sync down fresh strings from server or load another data set!<br>12/30/2016 22:31:26.885 [INFO] com.adobe.cairngorm.alf2.systemMessages The data set you are trying to access has no strings. Either Sync down fresh strings from server or load another data set!<br>12/30/2016 22:31:26.887 [INFO] com.adobe.cairngorm.alf2.systemMessages The data set you are trying to access has no strings. Either Sync down fresh strings from server or load another data set!<br>12/30/2016 22:31:29.526 [INFO] com.adobe.cairngorm.alf2.systemMessages The data set you are trying to access has no strings. Either Sync down fresh strings from server or load another data set!<br>12/30/2016 22:31:29.534 [1NFO] com.adobe.cairngorm.all2.systemMessages The data set you are trying to access has no strings. Either Sync down fresh strings from server or load another data set! |                                                      |  |  |  |
| Localizable Sources        | 12/30/2016 22:31:46.833 [INFO] com.adobe.cairngorm.alf2.systemMessages Data now synced with Server<br>12/30/2016 22:31:46.866 [INFO] com.adobe.cairnporm.alf2.systemMessages Data Set successfully synced with ALF2 server.                                                                                                    |                        |                        |                                                                                                    |                                                                                                    |                                                      |  |  |  |
| <b>Translation Reports</b> | 12/30/2016 22:31:46.872 (INFO) com.adobe.cairngorm.alf2.systemMessages Data Set successfully synced with ALF2 server<br>_______                                                                                                    |                        |                        |                                                                                                    |                                                                                                    |                                                      |  |  |  |

<span id="page-30-3"></span>Рисунок 7. Интерфейс программы ALF.

Через ALF мы можем:

- Вызвать все строки определенного проекта
- Сделать сортировку строк по языкам/дате изменения/дате внесения в базу
- Найти любую строку по нижеперечисленным параметрам:
	- "Core string" (исходная строка)
	- o "Loc string" (переведенная строка)
	- $\circ$  String/mock ID
	- о И другим параметрам
- Мануально поменять перевод

#### <span id="page-31-0"></span>**4.1.2 Slate**

Все те же функции имеются и у браузерного-приложения Slate (Рисунок 8). Slate более прост в использовании и не требует установки, что позволяет использовать его в любом месте. Поэтому мы рассмотрим его более подробно.

| C<br>△ https://slate.corp.adobe.com/Altius/slate/#/ss?releaseId=3090<br>只☆<br>⇑<br>$\leftarrow$ |                |                                           |                                                               |                                                                 |                                      |                            |                             |                 |
|-------------------------------------------------------------------------------------------------|----------------|-------------------------------------------|---------------------------------------------------------------|-----------------------------------------------------------------|--------------------------------------|----------------------------|-----------------------------|-----------------|
| <b>O SLATE</b>                                                                                  |                |                                           |                                                               |                                                                 |                                      |                            |                             | $\bullet$<br>۳h |
| $\bullet$<br>⋿<br>۰                                                                             | $\blacksquare$ | psx iOS (Photoshop Express)               |                                                               |                                                                 |                                      |                            | Nelcome                     |                 |
| Q Search                                                                                        | ⊁∣             | 土土口和                                      |                                                               |                                                                 |                                      | Showing 100 of 554 Strings | Filter Grid strings         |                 |
| Q Search Core String<br>Q Search Loc String                                                     | $\Box$         | <b>Record Locator</b><br>$\blacktriangle$ | Core String                                                   | $\div$ String ID                                                | ♦ Localized String<br>$\div$         | ÷<br>Locale                | Localized State             | ÷               |
| Q cs_CZ                                                                                         | $\Box$         | $H+$                                      |                                                               | Install Photoshop Mix and Retry Install Photoshop Mix and Retry | Nainstalovat aplikaci Photoshics CZ  |                            | <b>LOCALIZED</b>            | 棄               |
| more                                                                                            | $\Box$         | H/                                        | Update                                                        | Update                                                          | Aktualizovat                         | cs_CZ                      | <b>AVAILABLE FOR REVIEW</b> | 賽               |
| OFF Match Case                                                                                  | П              | H <sub>0</sub>                            | <b>Edit Photo</b>                                             | <b>Edit Photo</b>                                               | Upravit fotografii                   | cs CZ                      | <b>LOCALIZED</b>            | ŵ               |
| OFF Negate<br>OFF Reset                                                                         | $\Box$         | H <sub>1</sub>                            | Inner                                                         | Inner                                                           | Vnitřní                              | cs_CZ                      | LOCALIZED                   | 賽               |
| ON           gnore Removed                                                                      | $\Box$         | H <sub>2</sub>                            | <b>MAKE COLLAGE</b>                                           | <b>MAKE COLLAGE</b>                                             | <b>VYTVOŘIT KOLÁŽ</b>                | cs CZ                      | LOCALIZED                   | 査               |
|                                                                                                 | $\Box$         | H3                                        | Next                                                          | Next                                                            | Další                                | cs_CZ                      | <b>AVAILABLE FOR REVIEW</b> | 賽               |
| Q Search<br><b><i><u><b>O</b></u></i></b> History                                               | $\Box$         | H <sub>4</sub>                            | Outer                                                         | Outer                                                           | Vnější                               | cs_CZ                      | LOCALIZED                   | ŵ               |
| (+) Add to Query                                                                                | $\Box$         | H <sub>5</sub>                            | Recents                                                       | Recents                                                         | Poslední                             | cs_CZ                      | LOCALIZED                   | 賽               |
|                                                                                                 | $\Box$         | H <sub>6</sub>                            | Replace                                                       | Replace                                                         | Nahradit                             | cs CZ                      | LOCALIZED                   | 査               |
| <b>B</b> String Roulette                                                                        | $\Box$         | H7                                        |                                                               | Do you wish to disconnect you Do you wish to disconnect you     | Chcete svůj účet Google od a cs CZ   |                            | LOCALIZED                   | ŵ               |
| <b>*</b> Ready for GM                                                                           | $\Box$         | H <sub>8</sub>                            | You have removed your accou You have removed your accou       |                                                                 | Odebrali jste účet z aplikace /cs CZ |                            | LOCALIZED                   | 査               |
| $\circledast$                                                                                   | П              | H9                                        | Install                                                       | Install                                                         | Nainstalovat                         | cs CZ                      | LOCALIZED                   | 賽               |
|                                                                                                 | $\Box$         | Ha                                        |                                                               | Photoshop Express needs acc Photoshop Express needs acc         | Aplikace Photoshop Express vcs CZ    |                            | LOCALIZED                   | 査               |
|                                                                                                 | П              | Hb                                        | Photoshop Express needs acc Photoshop Express needs acc       |                                                                 | Aplikace Photoshop Express vcs CZ    |                            | LOCALIZED                   | 賽               |
|                                                                                                 | $\Box$         | Hc                                        | Please Give Permission                                        | Please Give Permission                                          | Udělte oprávnění.                    | cs CZ                      | LOCALIZED                   | 賽               |
|                                                                                                 |                | He                                        | Finish the photo you started e Finish the photo you started e |                                                                 | Dokončete úpravy fotografie vcs CZ   |                            | LOCALIZED                   | ŵ               |

Рисунок 8. Интерфейс программы Slate.

<span id="page-31-1"></span>Кроме схожих функций с ALF, в Slate также встроен ряд своих, весьма полезных:

 $\bullet$ Позволяет сделать проверку на согласованность всех переводов между всеми продуктами Adobe. Согласованность переводов высоко ценится со стороны заказчиков, поэтому выполнение этого пункта особо важно.

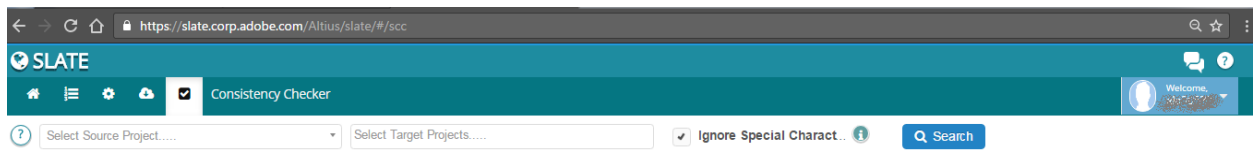

Рисунок 9. Программа Slate. Функция проверки на согласованность.

<span id="page-32-0"></span> Большой статистический функционал. Позволяет делать статистические выкладки по всем имеющимся проектам, где видны такие данные как: количество строк доступных для перевода, количество строк отправленных на перевод, количество уже локализованных строк и так далее.

| 日内<br>$C$ $\Omega$<br>A https://slate.corp.adobe.com/Altius/slate/#/wc<br>$\leftarrow$ |                         |                           |                      |           |                      |                 |                           |   |
|----------------------------------------------------------------------------------------|-------------------------|---------------------------|----------------------|-----------|----------------------|-----------------|---------------------------|---|
| <b>O</b> SLATE                                                                         |                         |                           |                      |           |                      |                 | $\bullet$<br>ال           |   |
| ⋿<br>۰<br>$\bullet$<br>俗                                                               | ø<br><b>Word Count</b>  |                           |                      |           |                      |                 | Welcome,                  |   |
| русский язык (Russia)<br>▀                                                             | Select specific release |                           |                      |           |                      |                 |                           |   |
| Drag a column header here and drop it to group by that column.                         |                         |                           |                      |           |                      |                 |                           |   |
| Product                                                                                | Release                 | Available for Translation | Sent For Translation | Localized | Available for Review | Sent For Review | Last updated              |   |
| <b>CC Apps Combined</b>                                                                | <b>CC Apps Combined</b> | $\mathbf{0}$              | 143                  | 17606     | $\mathbf{0}$         | $\mathbf{0}$    | c<br>2016-12-29:08:15:18  |   |
| <b>CC SDK Combined</b>                                                                 | <b>CC SDK Combined</b>  | $\Omega$                  | $\bullet$            | 4318      | $\Omega$             | $\bf{0}$        | ø<br>2016-12-22:17:29:50  |   |
| Adobe Capture Android                                                                  | <b>Project Gather</b>   | $\bullet$                 | $\bullet$            | 2797      | 26                   | $\mathbf{0}$    | с<br>2016-12-20:16:19:18  |   |
| Photoshop Express                                                                      | psx iOS                 | 18                        | $\mathbf{0}$         | 2631      | 52                   | $\mathbf{0}$    | c<br>2016-12-12:23:24:42  |   |
| PSMixApp                                                                               | Develop                 | 20                        | $\mathbf{0}$         | 1688      | 2358                 | $\bf{0}$        | c<br>2016-12-06:12:30:36  |   |
| Photoshop Mix Android                                                                  | PSMixAndroid            | $\bullet$                 | $\bullet$            | 648       | 640                  | $\bf{0}$        | ø<br>2016-12-06:11:49:48  |   |
| PSFixApp                                                                               | Fix Dev                 | 29                        | $\mathbf{0}$         | 3262      | 135                  | $\mathbf{0}$    | с<br>2016-12-06:09:15:52  |   |
| <b>Creative SDK Android</b>                                                            | <b>CSDK-Android</b>     | $\mathbf{0}$              |                      | 3415      | 38                   | $\mathbf{0}$    | c<br>2016-12-05:14:31:47  |   |
| Photoshop Fix Android                                                                  | PSFixAndroid            | $\mathbf{0}$              | $\mathbf{0}$         | 446       | 602                  | $\mathbf{0}$    | c<br>2016-12-05:11:16:05  |   |
| Adobe Illustrator Draw                                                                 | Draw                    | $\Omega$                  | $\Omega$             | 930       | 75                   | $\mathbf{0}$    | c<br>2016-12-05:09:49:25  |   |
| PSMixApp                                                                               | PSMixApp                | $\Omega$                  | $\Omega$             | 1708      | 2358                 | $\mathbf{0}$    | C.<br>2016-11-14:11:33:20 | ÷ |

Рисунок 10. Программа Slate. Статистика

<span id="page-32-1"></span> Вдобавок к предыдщему пункту имеется возможность фильтровать данные как по определенному проекту, так и по языку.

| $Q \, \Delta$ :<br>$C \cap$<br>A https://slate.corp.adobe.com/Altius/slate/#/wc |                         |                                       |                                |      |                      |                 |                            |                        |
|---------------------------------------------------------------------------------|-------------------------|---------------------------------------|--------------------------------|------|----------------------|-----------------|----------------------------|------------------------|
| <b>O</b> SLATE                                                                  |                         |                                       |                                |      |                      |                 |                            | 50                     |
| 信<br>٠<br>$\bullet$                                                             | Mord Count              |                                       |                                |      |                      |                 | Nelcome,<br><b>BENDARK</b> |                        |
| русский язык (Russia)                                                           | Select specific release |                                       | $\tau$                         |      |                      |                 |                            |                        |
| Select a Locale                                                                 |                         | <sup>34</sup> 한국어 (韓國語) (South Korea) | Jezyk Polski (Poland)          |      |                      |                 |                            |                        |
| • русский язык (Russia)                                                         |                         | E čEština (Czech Republic)            | Nederlands (Netherlands)       |      | Available for Review | Sent For Review | Last updated               |                        |
| ■ 日本語 (にほんご) (Japan)                                                            |                         | ■ 中文 (Zhōngwén) (Taiwan)              | Español (Spain)                |      | $\circ$              | $\mathbf{0}$    | 2016-12-29:08:15:18        | $\mathbf{C}^{\dagger}$ |
| <b>El</b> Français (France)                                                     |                         | ■ 中文 (Zhōngwén) (China)               | Slovenčina (Slovakia)          |      | $\bullet$            | $\Omega$        | 2016-12-22:17:29:50        | ø                      |
| Deutsch (Germany)                                                               |                         | Svenska (Sweden)                      | <b>H</b> Norsk Bokmål (Norway) |      | 26                   | $\mathbf{0}$    | 2016-12-20:16:19:18        | c                      |
| Português (Portugal)                                                            |                         | Dansk (Denmark)                       | ₩u (Thailand)                  |      | 52                   | $\Omega$        | 2016-12-12:23:24:42        | ø                      |
|                                                                                 |                         |                                       |                                |      | 2358                 | $\mathbf{0}$    | 2016-12-06:12:30:36        | c                      |
| Latviešu Valoda (Latvia)                                                        |                         | Türkce (Turkey)                       | English (United Kingdom)       |      | 640                  | $\circ$         | 2016-12-06:11:49:48        | ø                      |
| <b>El</b> Italiano (Italy)                                                      |                         | Українська мова (Ukraine)             | Lietuvių Kalba (Lithuania)     |      | 135                  | $\mathbf{0}$    | 2016-12-06:09:15:52        | с                      |
| Suomi (Finland)                                                                 |                         | Slovenski Jezik (Slovenia)            | Bahasa Indonesia (Indonesia)   |      | 38                   | $\Omega$        | 2016-12-05:14:31:47        | ø                      |
| Magyar (Hungary)                                                                |                         | <b>Expañol</b> (Mexico)               | Português (Brazil)             |      | 602                  | $\Omega$        | 2016-12-05:11:16:05        | c                      |
| (Israel) עברית                                                                  |                         | 图 ελληνικά (Greece)                   | Tiếng Việt (Vietnam)           |      | 75                   | $\mathbf{0}$    | 2016-12-05:09:49:25        | c                      |
| Català (Spain)                                                                  |                         | (United Arab Emirates) العربية ■      | • български език (Bulgaria)    |      | 2358                 | $\mathbf{0}$    | 2016-11-14:11:33:20        | $\mathbf{c}$           |
| Project_Central                                                                 | Project_Central_main    | 53                                    | $\mathbf{0}$                   | 2729 | $\overline{0}$       | $\mathbf{0}$    | 2016-11-09:17:14:44        | ø                      |
| PSFixApp                                                                        | PSFixApp                | $\Omega$                              | $\mathbf{0}$                   | 3282 | 135                  | $\mathbf{0}$    | 2016-11-04:13:05:33        | c                      |
| CC SDK Image Aviary Andr                                                        | Aviary Android 03       | $\mathbf{0}$                          | $\mathbf{0}$                   | 4004 | $\bullet$            | $\mathbf{0}$    | 2016-11-03:17:24:03        | c                      |
| <b>CC Apps Combined</b>                                                         | Release_Branches        | $\Omega$                              | $\mathbf{0}$                   | 904  | $\mathbf 0$          | $\mathbf{0}$    | 2016-10-24:06:50:49        | c                      |
| PhotoSDK                                                                        | PhotoSDK                | $\mathbf{0}$                          | $\mathbf{0}$                   | 222  | $\overline{7}$       | $\mathbf{0}$    | 2016-10-21:13:32:50        | c                      |
| CC SDK Combined                                                                 | CSDK_iOS_Feature_Branch | $\Omega$                              | $\mathbf{0}$                   | 2458 | $\bullet$            | $\mathbf{0}$    | 2016-10-18:09:35:47        | c                      |
| https://slate.corp.adobe.com/Altius/slate/#                                     |                         |                                       |                                |      |                      |                 | 2016-09-28:21:53:42        | ø                      |

<span id="page-32-2"></span>Рисунок 11. Программа Slate. Статистика. Фильтрация по языку.

 Имеется возможность забивать авто-баги (которые автоматически исправляются в следующей сборке). Выделенная часть на Рисунке 12 генерируется автоматически, что значительно сокращает затрачиваемое время.

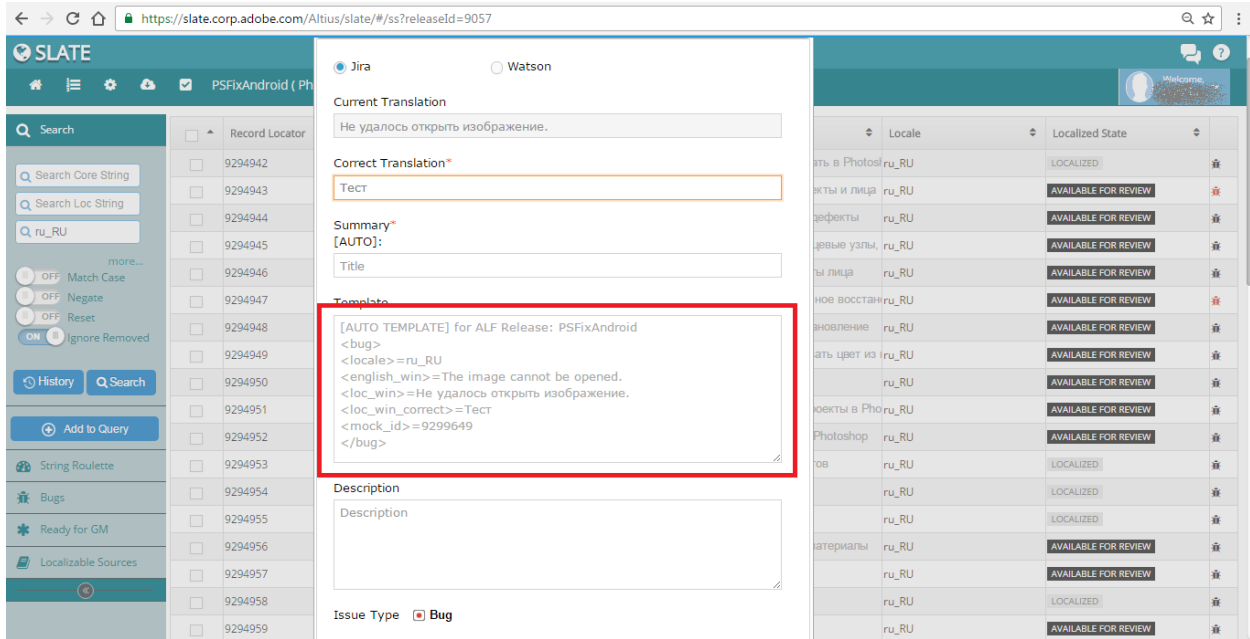

Рисунок 12. Программа Slate. Пример автобаги.

<span id="page-33-1"></span>Несмотря на то, что Slate не требует установки, его функционал выглядит внушительнее и предпочтительнее. Но использование обеих платформ также возможно, ведь как и везде, у обеих из них есть какие-то плюсы и минусы. Они могут сосуществовать одновременно, все данные синхронизируются и параллельная работа над одним проектом несколькими людьми не противопоказана.

#### <span id="page-33-0"></span>**4.2 Системы отслеживания ошибок**

В пункте 4.1 мы разобрали инструменты, которые лишь отображают сведения с сервера. Но также существуют инструменты, которые помогают работать с этими данными. По большей части они нужны для того, чтобы протоколировать ошибки, а затем отслеживать их состояние.

В недавнем времени Adobe Systems перешли с одной площадки на другую. С "Watson" на "Jira". Попробуем найти логичиское объяснение этому:

#### <span id="page-34-0"></span>**4.2.1 Watson**

Система более старая, поэтому, что логично, имеет меньше возможностей. За отсутствием большого количества функционала, имеет достаточно простой и доступный интерфейс, что можно отнести к плюсам. Но в то же время недостаток функций, по сравнению с конкурентами, является недостатком.

На рисунке 13 запечатлена стартовая страница. Как видно из панельного меню сверху, имеется всего лишь 3 иконки-вкладки:

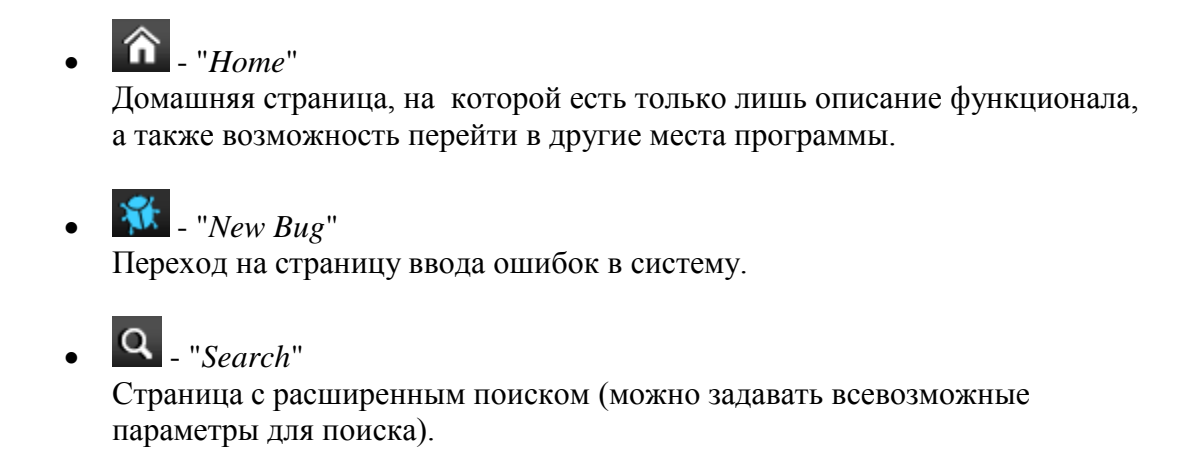

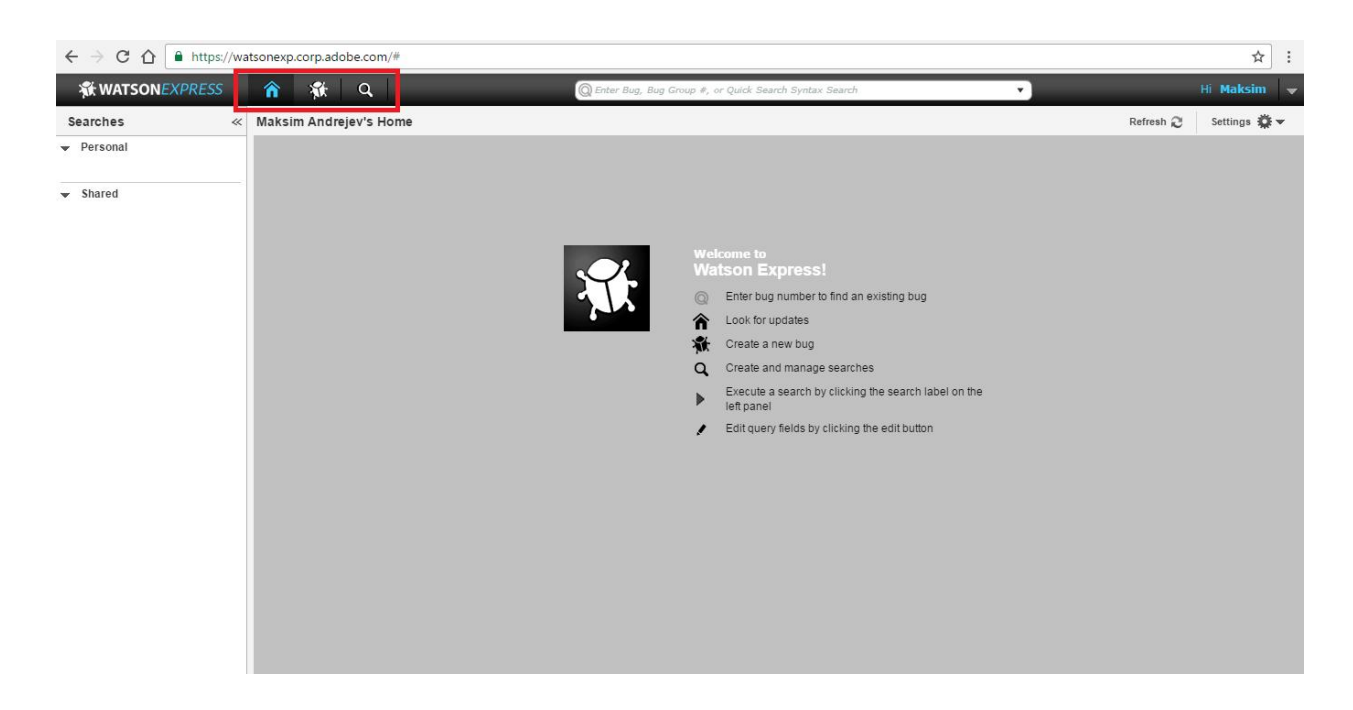

Рисунок 13. Интерфейс инструмента Watson.

<span id="page-34-1"></span>Рассмотрим более подробно вкладку "*New Bug*" - Рисунок 14 :

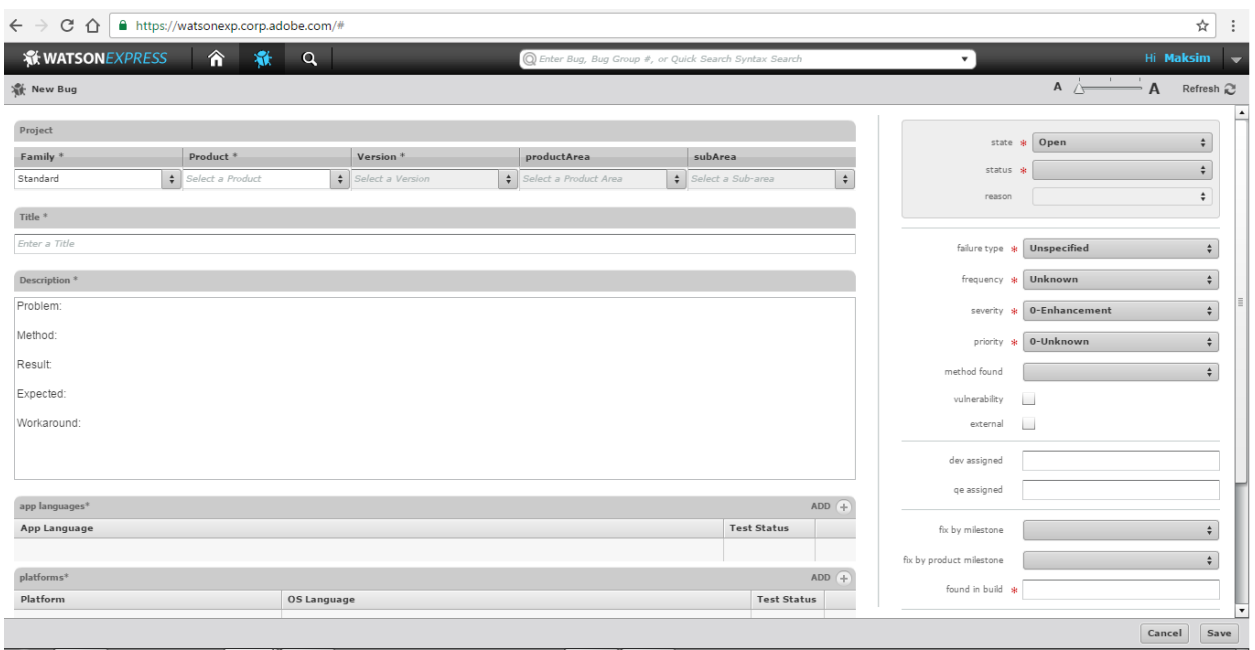

Рисунок 14. Watson. Протоколирование ошибки.

<span id="page-35-0"></span>Страница имеет типичные поля для протоколирования ошибок.

Разберем более подробно обязательные (помечены символом " \* ") из них:

- "Family" "Product" "Version" Здесь мы выбираем все данные о проекте: данные о продукте, его конкретная версия и другие направляющие данные.
- $\bullet$  "Title"

Соответственно даем название нашей баге. В названии должно содержаться краткое описание проблемы.

 $\bullet$  "Description"

Пишем подробное описание проблемы, четкие шаги для воспроизведения ошибки, различия между ожидаемым результатом и настоящим и другие вспомогательные данные.

- "app languages" u "platforms" Как можно понять из названия - в данных полях следует указать языки и ОС, на которых описываемая ошибка воспроизводится.
- $\bullet$  "state"

Состояние может быть или открытым или закрытым. При создании баги, естественно статус будет "open", а в дальнейшем он может меняться в соответствии с происходящими изменениями.

"status"

Поле "статус" имеет различные значения, такие как "to test", "in development", "to defer", "to fix" и другие. Также как и состояние, в процессе изменений меняется и статус.

 $\bullet$  "failure type"

Описываем тип пробемы, например, потеря данных, крах программы или косметическая ошибка.

 $\bullet$  "frequency"

Некоторые ошибки можно воспроизвести со 100% вероятностью, некоторые же появляются периодически, что мы и указываем в данной графе.

 $\bullet$  "severity"  $\mu$  "priority"

В зависимости от критичности баги, выставляем приоритет. Ошибки с самым высоким приоритетом будут рассмотрены разработчиками в первую очередь.

• "found in build" Указываем номер билда (сборки), в котором была найдена ошибка.

Пример уже введенной, исправленной и закрытой ошибки (Рисунок 15):

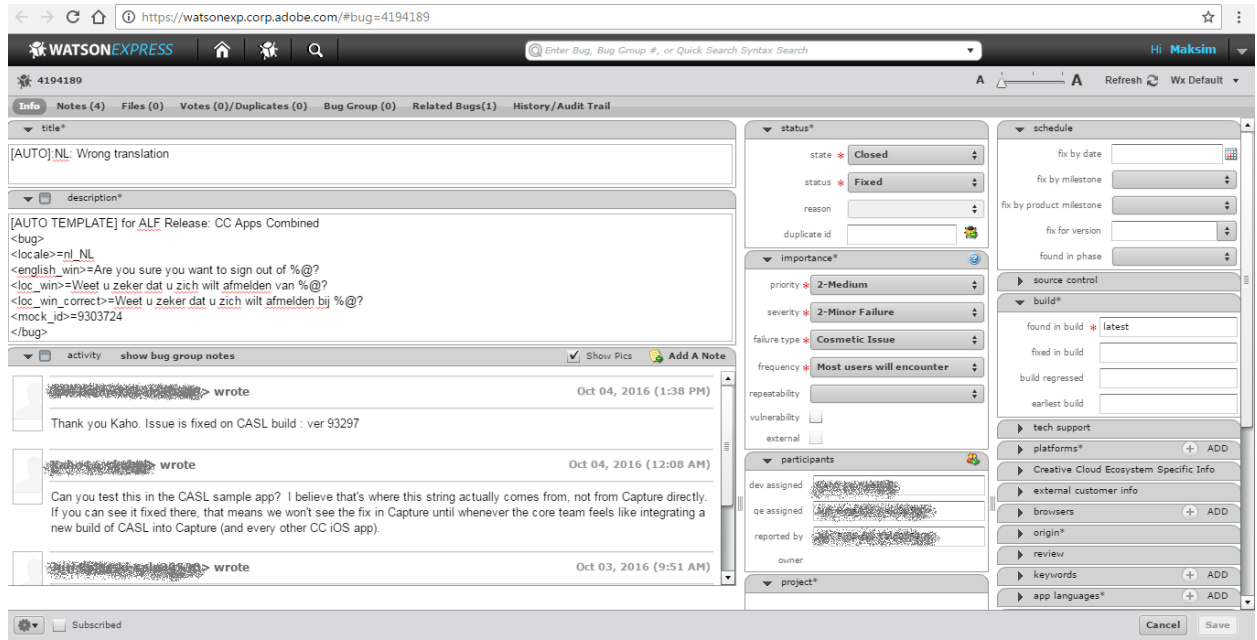

Рисунок 15. Watson. Созданный, исправленный и уже закрытый протокол ошибки.

<span id="page-36-0"></span>По сути, на этом все возможности инструмента "Watson" заканчиваются. Система имеет узкий профиль, не предлагая ничего специфического.

#### <span id="page-37-0"></span>**4.2.2 Jira**

Переход на новую платформу большинства проектов Adobe состоялся по одной, но существенной причине - помимо функций, имеющихся у "Watson", у "Jira" также имеется множество других "полезностей".

Далее мы ознакомимся со многими преимуществами этого инструмента.

 Индивидуальная конфигурация для каждого проекта, которая задается его руководителем. Перечень всевозможных данных при протоколировании баги регулируется и меняется в зависимости от потребностей проекта. Более того, все эти поля можно можно регулировать самому (Рисунок 16), оставляя лишь необходимые и часто используемые поля.

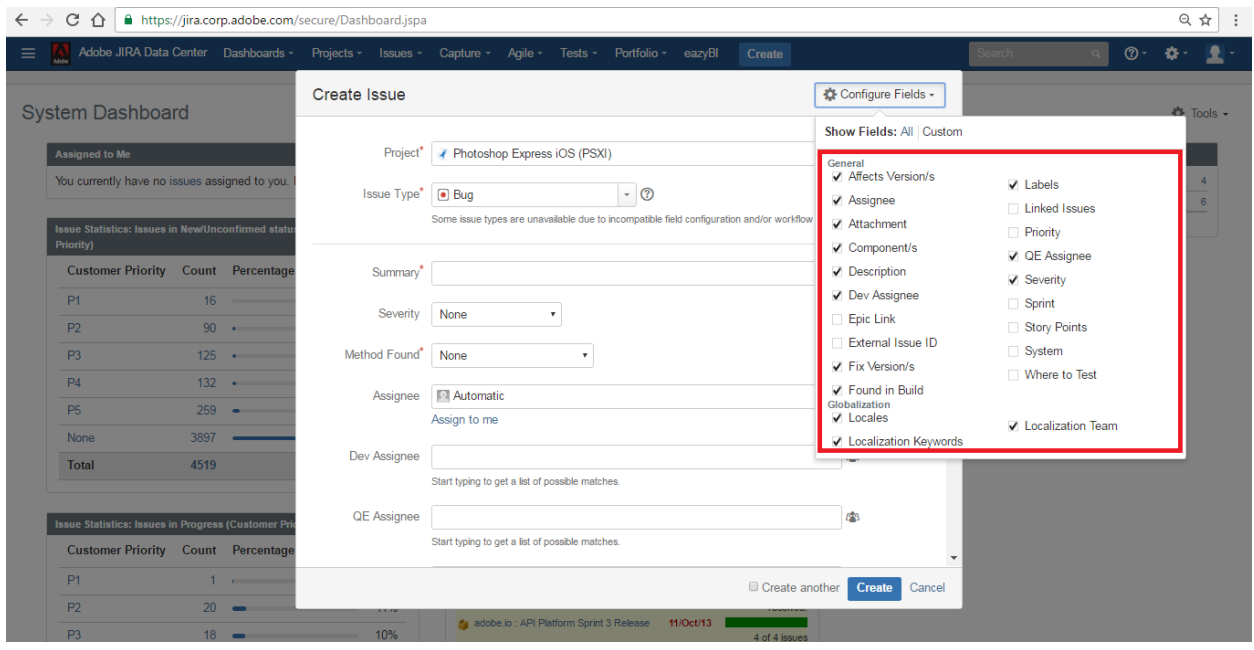

Рисунок 16. Jira. Возможность регулирования полей при вводе баги.

<span id="page-37-1"></span> Имеется поле, где видны все баги, которые предназначены для совершившего вход пользователя для дальнейших действий (Рисунок 17).

|                | ∩                       | A https://jira.corp.adobe.com/secure/Dashboard.jspa                 |            |                                                                        |           |                                |                                | 只☆               |
|----------------|-------------------------|---------------------------------------------------------------------|------------|------------------------------------------------------------------------|-----------|--------------------------------|--------------------------------|------------------|
| W              |                         | Adobe JIRA Data Center  Dashboards -                                |            | Projects - Issues - Capture - Agile - Tests - Portfolio - eazyBl       |           | Create                         | <b>Search</b>                  | $\omega$ -<br>a. |
|                | <b>System Dashboard</b> |                                                                     |            |                                                                        |           |                                |                                | ☆ Tools +        |
|                | <b>Assigned to Me</b>   |                                                                     | 日回         | JIRA Road Map: Next 60 Days (Until 03/Mar/17)                          |           |                                | <b>Favorite Filters</b>        |                  |
|                | Key                     | Summary                                                             | $P \Psi$   | <b>fa</b> Bullseye: Trash?                                             | 01/Jan/40 |                                | bagrii PSF                     |                  |
| $\bullet$      |                         | ISDK-4153773 [AUTO]: JP: Wrong translation                          | 个          | Stories that can be killed when we have time                           |           | 18 of 25 issues<br>resolved.   | Create Filter   Manage Filters |                  |
| $\blacksquare$ |                         | ISDK-4153774 [AUTO]: JP: Wrong translation                          | 个          | SAP Platform Services : 1.0<br>REST/RSP                                | 22/Mar/13 | 40 of 41 issues<br>resolved.   |                                |                  |
| $\blacksquare$ |                         | ISDK-4173600 [AUTO]:KO: Consistency                                 | 个          | Non-Product: 5.6.1 (proposed)                                          | 13/Jun/13 |                                |                                |                  |
| $\bullet$      |                         | ISDK-4173601 [AUTO]:KO: Consistency                                 | ተ          |                                                                        |           | 218 of 223 issues<br>resolved. |                                |                  |
| $\bullet$      |                         | ISDK-4173602 [AUTO]:KO: Consistency                                 | 个          | AEM Documentation: 5.6.1<br>CQ5.6.1 (June 2013 Release)                | 30/Jun/13 | 177 of 177 issues<br>resolved. |                                |                  |
| $\bullet$      |                         | ISDK-4173603 [AUTO]:KO: Consistency                                 | 个          | Cloud Manager : Sprint 48<br>August Release (development)              | 19/Aug/13 | 33 of 37 issues                |                                |                  |
| $\bullet$      |                         | ISDK-4173604 [AUTO]:KO: Consistency                                 | 个          |                                                                        |           | resolved.                      |                                |                  |
| $\bullet$      |                         | ISDK-4173605 [AUTO]:ES: Consistency                                 | 个          | Cloud Manager : Sprint 49<br>August Release (bugs/rollout)             | 19/Aug/13 | 25 of 25 issues<br>resolved.   |                                |                  |
| $\bullet$      |                         | ISDK-4173614 [AUTO]: TW: Consistency                                | 个          | <b>da</b> Cloud Manager : Sprint 50<br>September Release (development) | 06/Sep/13 | 6 of 36 issues                 |                                |                  |
| $\bullet$      |                         | ISDK-4173616 [AUTO]: TW: Consistency                                | ኍ          | Cloud Manager: Sprint 51                                               | 20/Sep/13 | resolved.                      |                                |                  |
|                | $1 - 10$ of 94          |                                                                     | 123456789ト | September Release (bugs/rollout)                                       |           | 2 of 13 issues<br>resolved.    |                                |                  |
|                |                         |                                                                     |            | fa Bullseve: 1.0                                                       | 27/Sep/13 |                                |                                |                  |
|                |                         | <b>Issue Statistics: Issues in New/Unconfirmed status (Customer</b> |            | On the Cusp for Release                                                |           | 600 of 603 issues<br>resolved. |                                |                  |
|                | <b>Priority</b> )       |                                                                     |            | Cloud Manager: Sprint 52                                               | 04/Oct/13 | No issues.                     |                                |                  |

Рисунок 17. Jira. Список предназначенных для пользователя баг.

<span id="page-38-0"></span> Большие возможности для ведения и использования продвинутой статистики. Всевозможные графики ( например, рисунок 18), остлеживающие прогресс выполнения заданий.

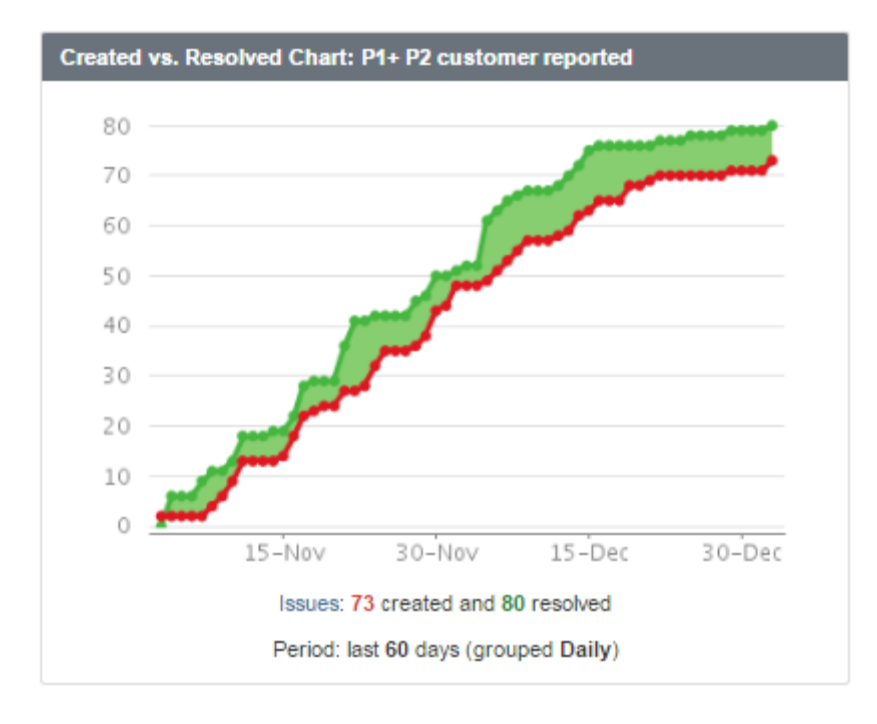

Рисунок 18. Jira. График созданных и разрешенных проблем.

<span id="page-38-1"></span> Создание настраиваемых фильтров, позволяющих сортировать баги по нужным критериям (проекту, типу, времени создания, статусу и многим другим параметрам). Возможность в дальнейшем редактировать эти

фильтры, отображать популярные, наиболее используемые и так далее (Рисунок 19)

| ■ https://jira.corp.adobe.com/issues/?filter=87701&jql=project%20%3D%20PSXA%20AND%20status%20in%20(Open%2C%20"In%20Test")%20AND%20"QE%20Assignee"%20in%20(alp1 Q ☆   ;<br>$C$ $\triangle$<br>$\leftarrow$ $\rightarrow$ |                                                                                                    |                                                                         |  |  |  |  |  |
|----------------------------------------------------------------------------------------------------|----------------------------------------------------------------------------------------------------|-------------------------------------------------------------------------|--|--|--|--|--|
| $\equiv$ M                                                                                                    | Adobe JIRA Data Center  Dashboards -  Projects -<br>Issues - Capture - Agile -<br>Tests - Portfolio - eazyBl | Search<br>$\circledcirc$<br>Create<br>$\Omega$                          |  |  |  |  |  |
| <b>FILTERS</b><br>$\ll$<br>New filter                                                                                                    | $PSXA -$ Edited Save - Details $\star$                                                                       | $\nabla$ Export $\sim$<br><b>ご</b> Share                                |  |  |  |  |  |
| <b>Find filters</b>                                                                                                    | Photoshop Exp - Type: All - Open, In Test - Assignee: All -<br><b>Contains text</b>                          | $\mathbf{Q}$<br>$\mathbb{E} \mathbb{D}$<br>Advanced<br>More $\sim$      |  |  |  |  |  |
| My Open Issues                                                                                                    | QE Assignee: Maksim Andrejev + 8                                                                             | Search<br>Q                                                             |  |  |  |  |  |
| Reported by Me                                                                                                    |                                                                                                    | C QE Assignee                                                           |  |  |  |  |  |
| <b>Recently Viewed</b>                                                                                                    |                                                                                                    | <b>Recent Criteria</b>                                                  |  |  |  |  |  |
| All Issues                                                                                                    |                                                                                                    | Fix Version                                                             |  |  |  |  |  |
| <b>FAVORITE FILTERS</b>                                                                                                    |                                                                                                    | Component                                                               |  |  |  |  |  |
| $\overline{\phantom{a}}$<br><b>PSXA</b>                                                                                                    |                                                                                                    | Resolution                                                              |  |  |  |  |  |
| <b>PSXI</b>                                                                                                    |                                                                                                    | Reporter                                                                |  |  |  |  |  |
|                                                                                                    |                                                                                                    | <b>All Criteria</b>                                                     |  |  |  |  |  |
|                                                                                                    | No issues were found to m                                                                                    | ■ % Limits                                                              |  |  |  |  |  |
|                                                                                                    | Try modifying your search crit                                                                               | $\overline{\phantom{a}}$<br>Accontance Critoria<br>excluding 452 hidden |  |  |  |  |  |

Рисунок 19. Jira. Создание фильтра.

<span id="page-39-1"></span>• Можно приспособить "Jira" для непрофильных задач, таких как: планирование и описывание итераций, спринтов, стендапов; написание в ней тест кейсов (Рисунок 6), с последующим редактированием их состояния.

## <span id="page-39-0"></span>4.3 Сравнение обеих систем

Как можно убедиться из написанного выше, Jira имеет значительно больше плюсов, за неимением очевидных минусов (единственное, к таким можно отнести более сложную систему, для разбирания в тонкостях которой потребуется гораздо больше времени).

Использование более передовых технологий значительно повышает эффективность, позволяет экономить время и повышает работоспособность. Именно из-за всех этих достаточно важных ньюансов большинство проектов Adobe Systems "переехали" в новую систему отслеживания ошибок.

Что же касается инструментов для визуализации - то тут предпочтение, как уже было оговорено, отдается платформе Slate, в связи с тем, что функционал у неё значительно больше. Разумеется, имеются и другие инструменты для локализации, у которых также будут какие-то иные существенные преимущества. Но в данной работе был анализ именно тех систем, которые используются в компании Adobe.

## <span id="page-40-0"></span>**5 Заключение**

Главной целью дипломной работы был анализ инструментов и систем, предназначенных для оптимизации локализации и дальнейшего тестирования, а также ознакомление с локализацией и многими её особенностями.

В начале работы мы попытались понять, что представляет из себя локализация. Рассмотрели такие важные для локализации аспекты, как: формат даты и времени, система мер, особенности человеческих имен и формат телефонных номеров и так далее. Были достаточно подробно разобраны этапы локализации, начиная от обсуждения проекта и заканачивая тестированием продукта и последующим релизом. Также мы рассмотрели пример из реальной жизни, к чему может привести недостаточно продуманная локализация. Я думаю, было успешно дано обобщенное представление о локализации.

Вдобавок были запланированы анализ и сравнение инструментов для локализации, которые и были успешно проведены. По результатам сравнения мы выявили более удобный и эффективный инструмент для визуализации, ровно как и более продуктивную систему для отслеживания ошибок. Анализ проводился на основе инструментов, используемых компанией Adobe Systems.

## <span id="page-41-0"></span>**Использованная литература**

- [1] Testing types. (2015). [WWW] https://en.wikipedia.org/wiki/Software\_testing#Testing\_types (05.11.2016)
- [2] Тестирование программного обеспечения. (2016). [WWW] https://ru.wikipedia.org/wiki/Тестирование программного обеспечения (05.11.2016)
- [3] Локализация по сравнению с интернационализацией. (2010). [WWW] https://www.w3.org/International/questions/qa-i18n.ru.php (19.11.2016)
- [4] Локализация программных продуктов и тестирование локализации. (2010). [WWW]

http://www.slideshare.net/VLDCORP/ss-4133794 (02.12.2016)

- [5] Язык в интерфейсе: на короткий-длинный рассчитайся! (2014). [WWW] http://app2top.ru/columns/язык-в-интерфейсе-на-короткий-длинный-41251.html (03.12.2016)
- [6] Особенности локализации программного обеспечения на примере SCADAсистемы WinCC. [WWW] http://www.sms-automation.ru/about/publications/Localization.pdf (14.12.2016)
- [7] Исследовательское тестирование: когда его стоит применять и как это делать. (2016). [WWW] https://habrahabr.ru/company/redmadrobot/blog/280618/ (14.12.2016)
- [8] Тестовый случай (Test Case). [WWW] http://www.protesting.ru/testing/testcase.html (15.12.2016)
- [9] Dean Leffingwell, "Agile Software Requirements", 2010, 47-61.
- [10] Don't let bugs get into production environments. (2015). [WWW] https://crmbusiness.wordpress.com/2015/06/19/dont-let-bugs-get-intoproduction-environments/ (15.10.2016)
- [11] Waterfall Vs Agile: Project Management Methodologies. (2016). [WWW] https://www.techwyse.com/blog/internet-marketing/waterfall-vs-agile-projectmanagement-methodologies/ (15.10.2016)